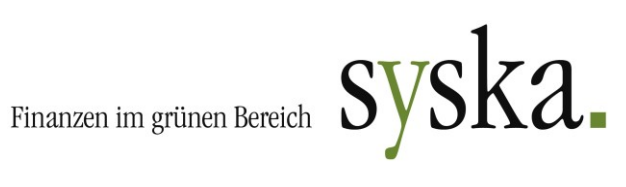

# syska ProFI Version 2022 (13.0) – aktuelle Änderungen

#### **Inhaltsverzeichnis**

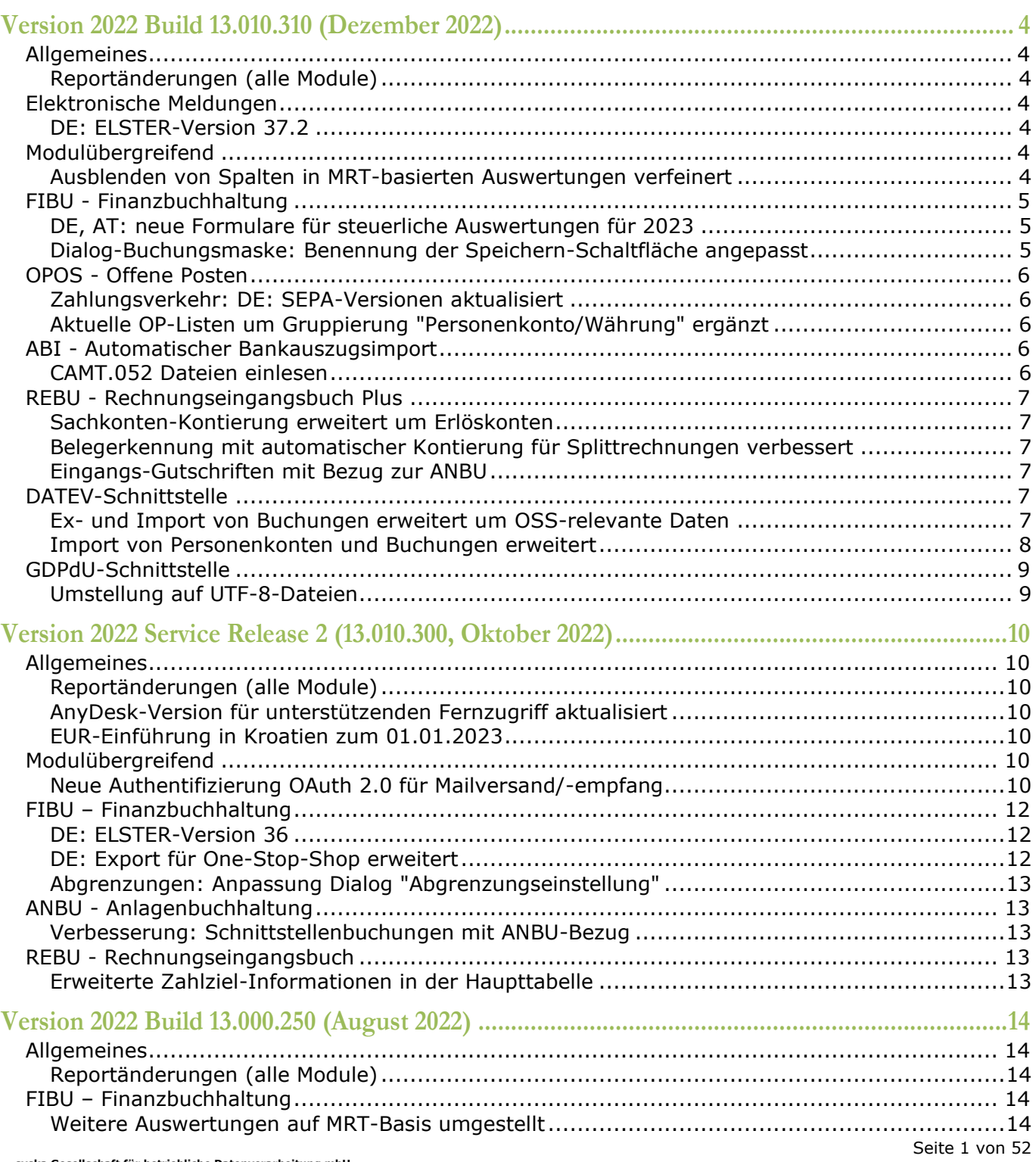

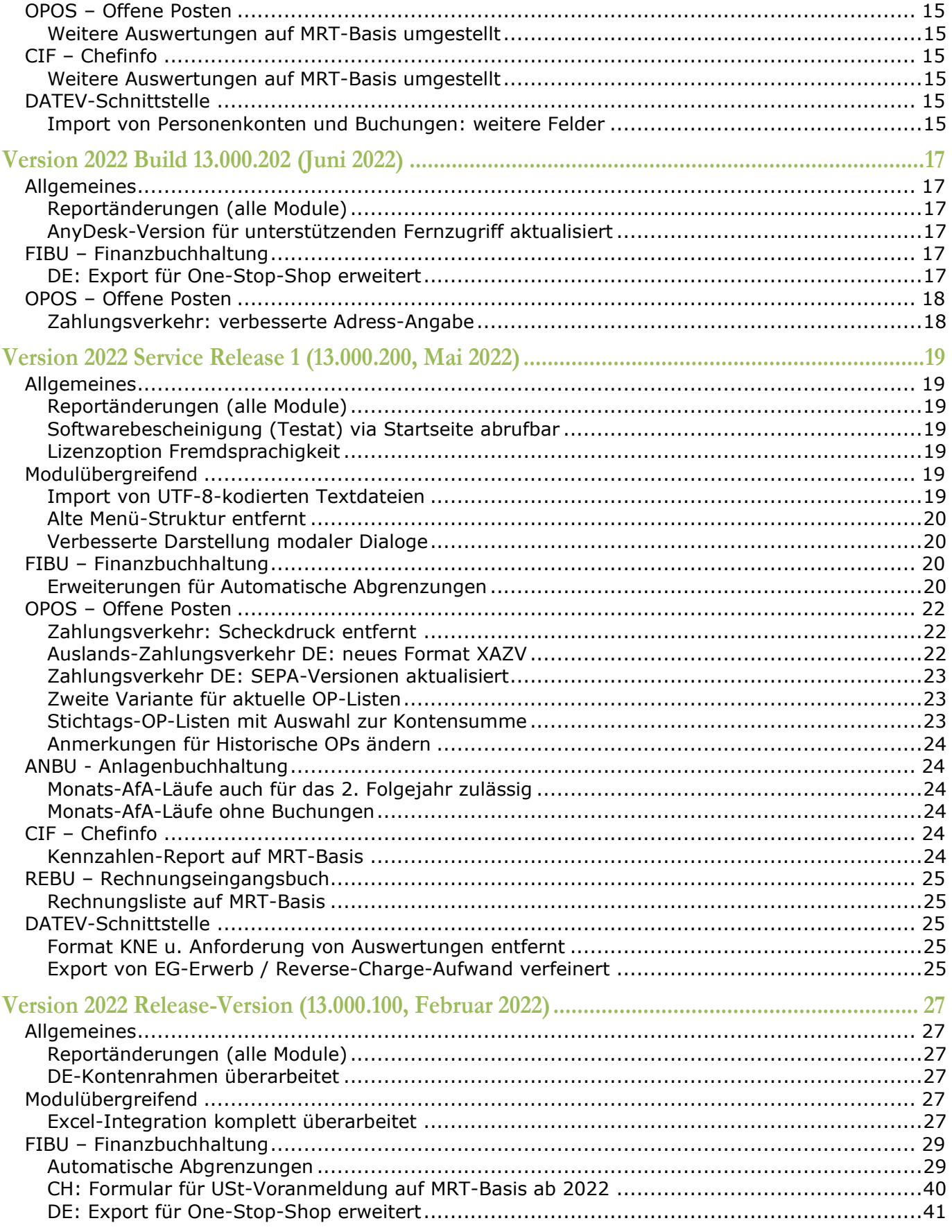

Seite 2 von 52

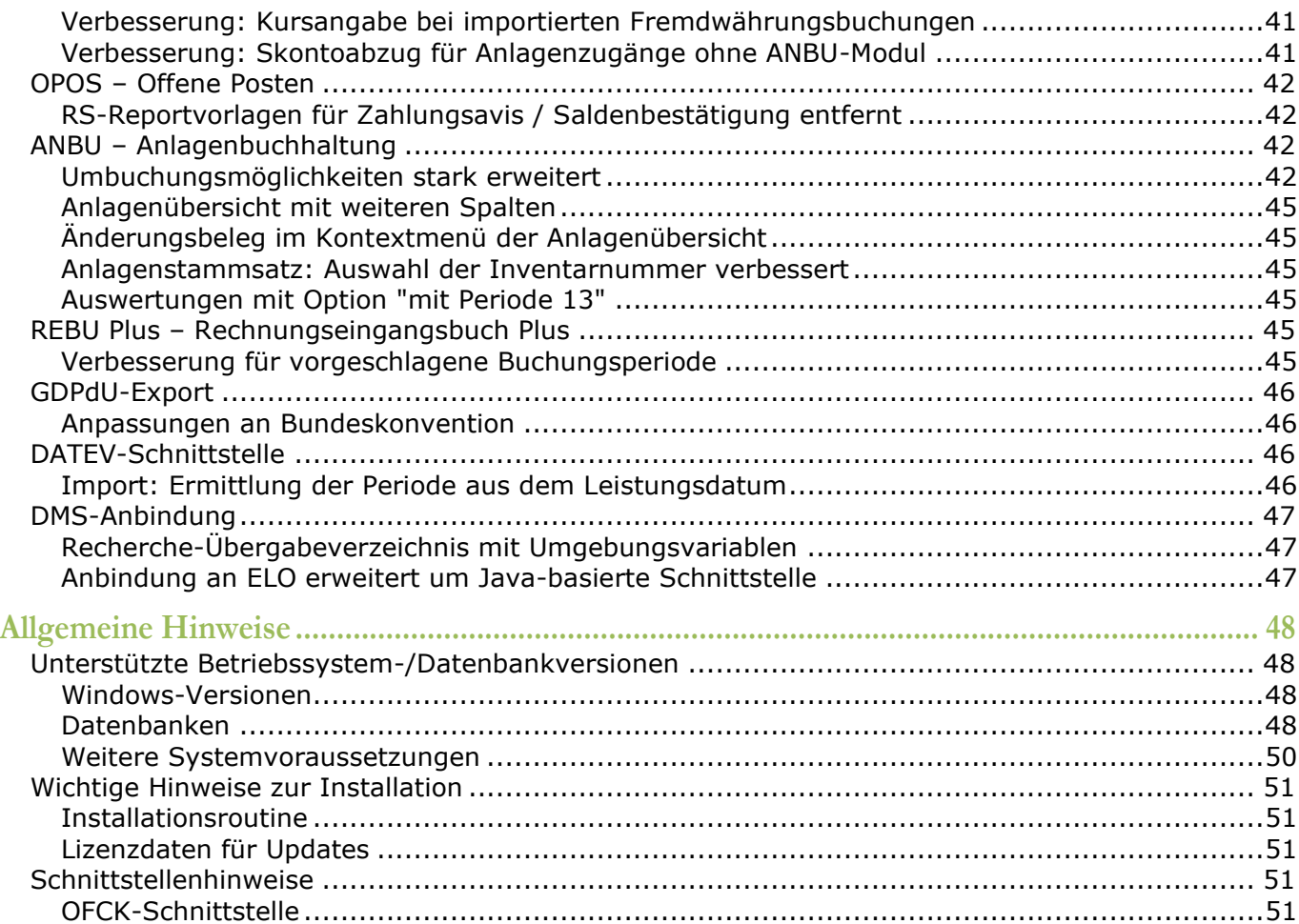

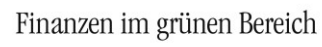

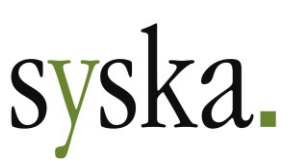

# <span id="page-3-0"></span>**Version 2022 Build 13.010.310 (Dezember 2022)**

# <span id="page-3-1"></span>**Allgemeines**

# <span id="page-3-2"></span>**Reportänderungen (alle Module)**

Im Vergleich zu syska ProFI Version 2022 SR2 (Build 13.010.300) wurden folgende Reportvorlagen geändert bzw. neu hinzugefügt:

an\_beleg.mrt an\_gitt.mrt an\_gitt3z.mrt fi\_drfr2023.mrt fi\_ktbh.mrt

fi\_ktbq.mrt fi\_ktth.mrt fi\_kttq.mrt fi\_stap.mrt fi\_steur.mrt

fi\_uva\_at2023.mrt fi\_uva\_d2023.mrt fi\_vproc.mrt fi\_ze.mrt fi\_zmv.mrt

op\_alkd.mrt op\_alkd\_1z.mrt op\_hlkd.mrt

# <span id="page-3-3"></span>**Elektronische Meldungen**

## <span id="page-3-4"></span>**DE: ELSTER-Version 37.2**

Für die elektronische Übermittlung von Umsatzsteuer-Voranmeldung, Umsatzsteuer-Dauerfristverlängerung und Zusammenfassender Meldung, erstellt in der Fibu oder im Chefinfo-Modul, wird die aktuelle ELSTER-Schnittstelle (ERiC-Version 37.2.6) eingesetzt. Diese erlaubt ELSTER-Übertragungen für Anmeldezeiträume in den Jahren 2014 - 2023.

**Hinweis:** Wegen der erst für KW 51 geplanten Verkündung des Jahressteuergesetzes 2022 und der daher zum Zeitpunkt der Freigabe von syska ProFI 2022 Build 13.010.310 noch nicht verfügbaren finalen Fassung der ELSTER-Version für 2023 wurde die aktuellste, von der Finanzverwaltung unter Vorbehalt freigegebene ELSTER-Version für 2023 implementiert. Möglicherweise ist diese später durch eine neuere Version zu ersetzen.

# <span id="page-3-5"></span>**Modulübergreifend**

# <span id="page-3-6"></span>**Ausblenden von Spalten in MRT-basierten Auswertungen verfeinert**

Über die Report-Konfiguration können u.a. anzuzeigende Spalten ein- und ausgeblendet werden. In einigen Fällen werden die einzublendenden Spalten jedoch außerhalb der Report-Konfiguration festgelegt, und dies übersteuert ggf. eine gespeicherte Report-Konfiguration, z.B.:

- bei benutzerdefinierten Reports in KORE und CIF: hier ist der gewählte Spaltenaufbau relevant
	- beim Kontoblatt: hier ist die Aufrufoption "mit FW-Saldo" relevant

Daher gilt für die Steuerung der einzublendenden Spalten ab sofort folgende Regel:

• Wird eine Auswertung neu aufgerufen, so gilt grundsätzlich die gespeicherte Report-Konfiguration (\*.MRTX-Datei), sofern vorhanden.

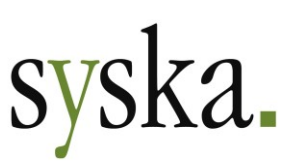

• Es gibt eine Ausnahme für diesen Grundsatz:

wenn beim Aufruf einer Auswertung durch die Vorgaben der gewählten jeweiligen Report-Aufrufeinstellungen Spalten auszublenden sind, die gem. Report-Konfiguration eingeblendet sein sollten (oder umgekehrt), dann haben die Report-Aufrufeinstellungen Vorrang und übersteuern die Report-Konfiguration.

Weitere Änderungen der Report-Konfiguration in der Bildschirmausgabe für die betreffenden Spalten bleiben bis zum Schließen des Auswertungs-Dialogs wirksam. Beim nächsten Aufruf der Auswertung greift wieder die beschriebene Ausnahme.

# <span id="page-4-0"></span>**FIBU - Finanzbuchhaltung**

## <span id="page-4-1"></span>**DE, AT: neue Formulare für steuerliche Auswertungen für 2023**

Die amtlichen Formulare für Umsatzsteuer-Voranmeldung und -Dauerfristerlängerung für Anmeldezeiträume in 2022 wurde in die jeweiligen Reportvorlage für die Auswertungen unter "Auswertungen > Steuer > USt > …" integriert:

- DE: Formular für die Umsatzsteuer-Voranmeldung "USt1A: 2023USt1A561 bis 2023USt1A563" mit 3 Seiten (Stand Oktober 2022). Das Formular wurde grundlegend überarbeitet bezüglich des Layouts und der Feldpositionen und ergänzt um 2 neue Kennziffern (87, 90)
- DE: Formular für den Antrag auf Dauerfristverlängerung "USt1H: 2023USt1H571" (Stand Oktober 2022). Das Formular wurde im Layout ebenfalls überarbeitet.
- AT: Formular für die Umsatzsteuer-Voranmeldung "U 30-EDV-2023". Die Kennzeichnung für Großbetriebe wird gemäß Finanzamts-Adresse in den Firmenstammdaten gesetzt.

**Hinweis DE-Formulare:** Wegen der erst für KW 51 geplanten Verkündung des Jahressteuergesetzes 2022 und der daher zum Zeitpunkt der Freigabe von syska ProFI 2022 Build 13.010.310 noch nicht verfügbaren finalen Fassung der Formulare wurden die vor Freigabe aktuellsten verfügbaren Formulare für 2023 implementiert. Sie zeigen den Text "Entwurf" großflächig schräg über den Seiten. Endgültige Formulare werden zum Download bereitgestellt, wenn sie verfügbar sind.

# <span id="page-4-2"></span>**Dialog-Buchungsmaske: Benennung der Speichern-Schaltfläche angepasst**

In der Dialog-Buchungsmaske (Titel "<kein Stapel gewählt> …") wurde die Schaltfläche "Speichern" in "Buchen" umbenannt, da sie ja - im Gegensatz zur "Speichern"-Aktion für Stapelbuchungen - unmittelbar die saldenwirksame Verbuchung des aktuell erfassten Beleges auslöst.

Die in der Stapel-Buchungsmaske an gleicher Stelle positionierte "Speichern"-Schaltfläche wurde nicht umbenannt, da eine gespeicherte Stapelbuchung noch nicht saldenwirksam verbucht ist.

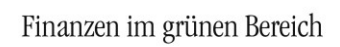

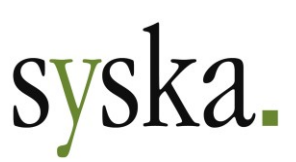

# <span id="page-5-0"></span>**OPOS - Offene Posten**

## <span id="page-5-1"></span>**Zahlungsverkehr: DE: SEPA-Versionen aktualisiert**

Die aktuellen Spezifikationen für den SEPA-Zahlungsverkehr wurden implementiert. Im zentralen Einstellungs-Dialog, dort unter "OPOS > Zahlungsverkehr > SEPA (DE, AT)" stehen nun zusätzlich zu den bisher vorhandenen Varianten "DK 3.0" bis "DK 3.5" auch die aktuelle Version "DK 3.6" zur Verfügung.

Bei der Einstellung "automatisch" (empfohlen) wird weiterhin auf die neueste verfügbare Variante zurückgegriffen.

# <span id="page-5-2"></span>**Aktuelle OP-Listen um Gruppierung "Personenkonto/Währung" ergänzt**

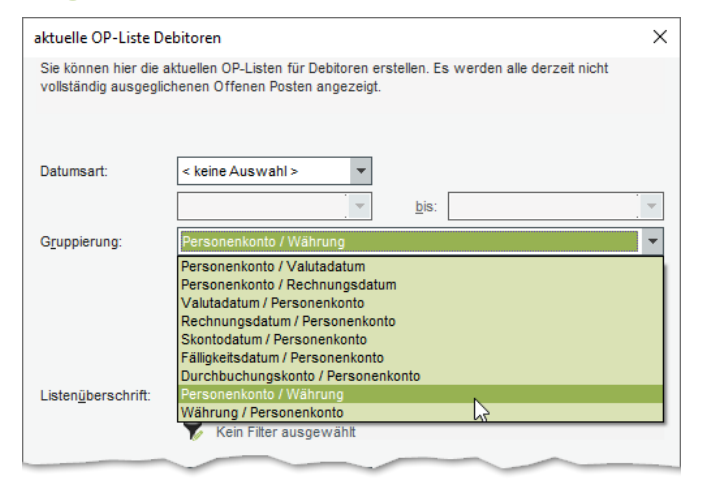

Mit Umstellung der OP-Listen auf \*.MRT-Dateien (Stimulsoft) in syska ProFI 2020 SR2 wurde die früher verfügbare Gruppierung nach "Personenkonto / Währung" entfernt, da sie nicht für praxisrelevant erachtet worden war.

Diese Gruppierung wurde nun wieder eingeführt, nachdem ein Anwender ihre Relevanz für seine Auswertungszwecke gemeldet hat.

Die Erweiterung gilt sowohl für die aktuelle Debitoren-OP-Liste und auch die aktuelle Kreditoren-OP-Liste.

# <span id="page-5-3"></span>**ABI - Automatischer Bankauszugsimport**

#### <span id="page-5-4"></span>**CAMT.052 Dateien einlesen**

Bisher verarbeitet syska ProFI ABI im Datenformat "CAMT" Dateien der Art:

- CAMT.053 = Kontoauszug
- CAMT.054 = Detailanzeige für Sammelpositionen im Kontoauszug

Ab sofort können auch CAMT.052-Dateien, also untertägige Kontoauszüge, eingelesen werden.

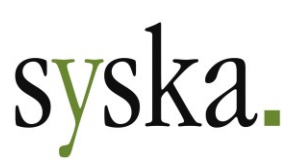

# <span id="page-6-0"></span>**REBU - Rechnungseingangsbuch Plus**

#### <span id="page-6-1"></span>**Sachkonten-Kontierung erweitert um Erlöskonten**

Die Auswahl der möglichen Sachkonten wurde sowohl für die manuelle Kontierung (über die Schaltfläche "Kontierung" in der Hauptmaske) als auch für die automatische Kontierung (im Belegerkennungs-Dialog) erweitert um Konten mit der Kennung "Erlöskonto" oder "Erlöskonto (EG)".

Damit können nun im REBU auch Buchungssätze der Art "Erlöskonto an Kreditor" erzeugt werden, genauso wie Splittbuchungen, die auf der Sachkontenseite gemischt Aufwands- und Erlöskonten ansprechen.

## <span id="page-6-2"></span>**Belegerkennung mit automatischer Kontierung für Splittrechnungen verbessert**

Die automatische Kontierung im Rahmen der Belegerkennung wurde durch einen neuen Erkennungsmechanismus ergänzt. Bei Rechnungen mit mehreren Positionen im Zusammenspiel mit der Kontierungsvariante "Einzelpositionen" werden so deutlich bessere Ergebnisse als bisher in der Interpretation der Rechnungsstruktur bezüglich der Positionen an sich sowie deren Beträge und Texte erzielt.

## <span id="page-6-3"></span>**Eingangs-Gutschriften mit Bezug zur ANBU**

In der Belegerkennung können nun zusätzlich zu Rechnungen mit Anlagen-Bezug auch Eingangs-Gutschriften verarbeitet werden, die Anlagenkonten betreffen.

Die Eingangs-Gutschriften werden mit der REBU-Belegart "Gutschrift" verarbeitet. Wurde in der automatischen Kontierung ein Anlagenkonto oder ein Anlagen-im-Bau-Konto verwendet, erscheint beim Speichern des Belegs eine Nachfrage zur ANBU-Bewegungsart (Teil- oder Voll-Gutschrift) und anschließend ein Dialog zur Auswahl des betroffenen Anlageguts.

**Hinweis:** die Verwendung von negative Beträgen mit der REBU-Belegart "Rechnung" wird im Zusammenhang mit Anlagen- / AiB-Konten abgelehnt.

# <span id="page-6-4"></span>**DATEV-Schnittstelle**

#### <span id="page-6-5"></span>**Ex- und Import von Buchungen erweitert um OSS-relevante Daten**

Für das One-Stop-Shop-Verfahren (OSS) können unterschiedliche Konstellationen für die Stammdaten auftreten, die sich jeweils auf die Interpretation der Daten für die DATEV-Schnittstelle auswirken.

Im wesentlichen sind folgende Konstellationen anzutreffen:

- a) das **Lieferland** ist in den **Steuerarten** hinterlegt, es gibt 1 oder wenige Erlöskonten für OSS-Umsätze:
	- das OSS-Erlöskonto darf kein DATEV-Automatik-Konto sein
	- in den Steuerarten ist zusätzlich zum OSS-Lieferland als DATEV-Kennung der DATEV-Steuerschlüssel zu hinterlegen:
		- o entweder Standard-Steuerschlüssel, z.B. 240 oder 10

Seite 7 von 52

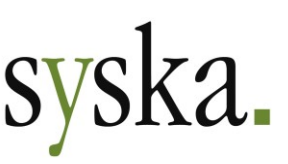

- o oder bei Führung von individuellen Steuerschlüsseln je EU-Mitgliedstaat der in DATEV angelegte Steuerschlüssel
- in den OSS-Einstellungen ist "Umsätze mit EU-Privatkunden werden erkannt anhand von: Steuerart mit OSS-Typ und OSS-Lieferland" gewählt.
- b) das **Lieferland** wird aus dem **Debitorenstamm** ermittelt, es gibt getrennte Erlöskonten pro OSS-Lieferland:
	- die Erlöskonten dürfen keine DATEV-Automatik-Konten sein
	- beim DATEV-Export ist die Option "Landeskürzel in Buchungstext schreiben" zu setzen
	- in den OSS-Einstellungen ist "Umsätze mit EU-Privatkunden werden erkannt anhand von: Debitoren …" gewählt.

**Hinweis:** in den folgenden Dokumenten der DATEV eG finden Sie Informationen zur Konfiguration für OSS-Geschäftsvorfälle in der DATEV-Software:

- OSS-Verfahren: Umsetzung in den DATEV-Rechnungswesen-Programmen <https://apps.datev.de/help-center/documents/1020263>
- OSS-Verfahren: Individuelle Steuerschlüssel und Konten je EU-Mitgliedstaat <https://apps.datev.de/help-center/documents/1020656>

Die Links wurden zuletzt am 15.12.22 geprüft.

Der **Export** von Buchungen im ASCII-Format (EXTF-Dateien) wurde erweitert, um für Geschäftsfälle zum One-Stop-Shop-Verfahren "EU-OSS" in diesen beiden Konstellationen alle relevanten Informationen berücksichtigen zu können. In der EXTF-Exportdatei wird Feld 40 mit dem OSS-Lieferland und Feld 41 mit dem Steuersatz gefüllt.

Der **Import** von Buchungen im ASCII-Format (EXTF-Dateien) wurde analog erweitert. Hierbei ist für eine korrekte Interpretation der Daten wichtig, dass zu jeder Kombination von EU-Land und Steuersatz in den Feldern 40 und 41 der Datei eine passende Kombination Steuerart / Steuersatz ermittelbar sein muss. Das ist der Fall, wenn …

- … die Importdatei im Feld 9 "Buchungsschlüssel" einen der DATEV-OSS-Steuerschlüssel enthält (zusätzlich zu den Angaben in den Feldern 40 und 41)
- … und der DATEV-OSS-Steuerschlüssel in den syska-ProFI-Steuerarten als "DATEV-Kennung" bei der korrespondierenden Steuerart zu finden ist.

#### <span id="page-7-0"></span>**Import von Personenkonten und Buchungen erweitert**

Beim Import von Personenkonten und Buchungen im ASCII-Format (EXTF-Dateien) wurde die Interpretation folgender Felder erweitert:

#### Personenkonten (Debitoren und Kreditoren):

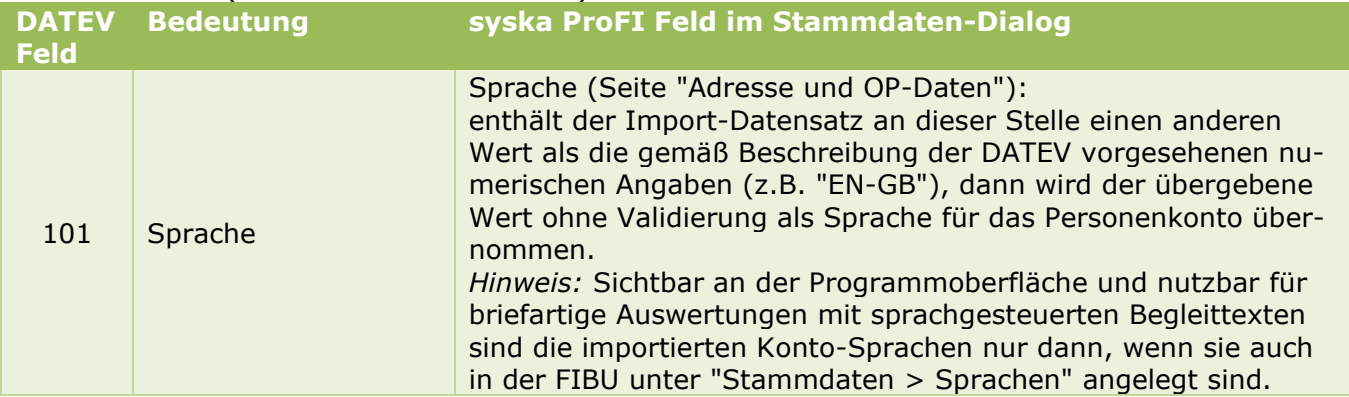

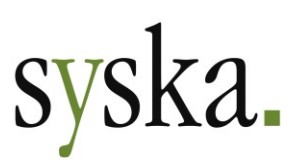

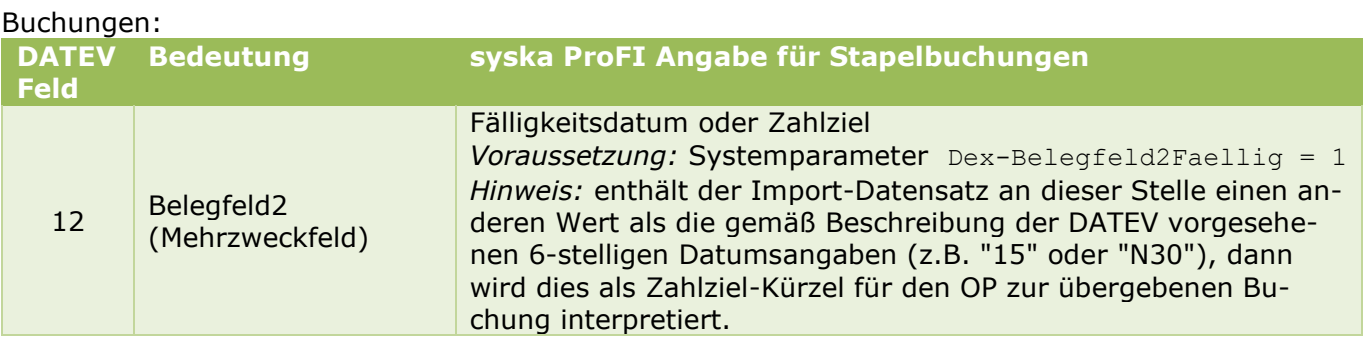

# <span id="page-8-0"></span>**GDPdU-Schnittstelle**

# <span id="page-8-1"></span>**Umstellung auf UTF-8-Dateien**

Die Erzeugung der Daten- und der Meta-Dateien im Rahmen des GDPdU-Exports wurde umgestellt vom ANSI-Zeichensatz auf "UTF-8 mit BOM". Der neue Zeichensatz ist in den Dateien explizit deklariert, um Probleme beim Einlesen der exportierten Daten durch die Betriebsprüfer-Software zu vermeiden.

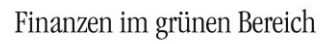

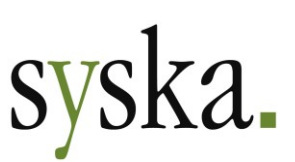

# <span id="page-9-0"></span>**Version 2022 Service Release 2 (13.010.300, Oktober 2022)**

# <span id="page-9-1"></span>**Allgemeines**

# <span id="page-9-2"></span>**Reportänderungen (alle Module)**

Im Vergleich zu syska ProFI Version 2022 Build 13.000.250 wurden folgende Reportvorlagen geändert bzw. neu hinzugefügt:

fi\_stap.mrt kr\_vxart.mrt

## <span id="page-9-3"></span>**AnyDesk-Version für unterstützenden Fernzugriff aktualisiert**

AnyDesk für den Fernzugriff auf den Client des Anwenders wird in der aktuellen Version 7.0.14 mitgeliefert. Der Zugang zum Fernzugriff wird weiterhin wie gewohnt über die Startseite im Programm-Hauptfenster bzw. über den Eintrag "weitere Hilfestellungen" im Modul-Menü aufgerufen.

#### <span id="page-9-4"></span>**EUR-Einführung in Kroatien zum 01.01.2023**

Kroatien führt zum Jahreswechsel 2022/23 den Euro als Landeswährung ein und löst damit die bisherige Landeswährung Kuna (HRK) ab. Die Daten zu ehemaligen EWS-Währungen wurden entsprechend erweitert, so dass Buchungen mit Fremdwährung HRK und Belegdatum nach Ende der Übergangsfrist für den parallelen Umlauf mit einer entsprechenden Meldung abgelehnt werden. Ab dem 16.01.2023 ist daher EUR als Buchungswährung anstelle von HRK zu verwenden.

# <span id="page-9-5"></span>**Modulübergreifend**

## <span id="page-9-6"></span>**Neue Authentifizierung OAuth 2.0 für Mailversand/-empfang**

In der Kommunikation mit Mail-Servern (z.B. Microsoft Exchange Server für die E-Mail-Kommunikation in einem Unternehmen) wird klassisch die sogenannte Standard-Authentifizierung mit Benutzer und Passwort verwendet. Microsoft hat begonnen, die Standard-Authentifizierung für Office 365 abzuschalten. Als moderner, tokenbasierter Standard etabliert sich **OAuth 2.0**, das nun sowohl beim Versand von E-Mails (z.B. im OPOS-Mahnwesen) als auch beim Empfang von E-Mails im REBU eingesetzt werden kann.

Die Konfiguration der gewünschten Verbindungsart und Authentifizierung wird in den Modulen OPOS und REBU durchgeführt:

- **OPOS**: im Dialog "Einstellungen für den E-Mail-Versand" unter "Stammdaten > E-Mail"
- **REBU**: im Dialog "Einstellungen für den E-Mail-Empfang" unter "Stammdaten > E-Mail-Empfang"

**syska Gesellschaft für betriebliche Datenverarbeitung mbH** Am Sandfeld 15 Telefon (0721) 985 93-0 76149 Karlsruhe Telefax (0721) 985 93-60<br>Telefax (0721) 985 93-60 E-Mail[: info@syska.de](mailto:info@syska.de) Internet[: www.syska.de](http://www.syska.de/) Geschäftsführer: Angelika Benes, Pavel Benes Amtsgericht Mannheim HRB 106069

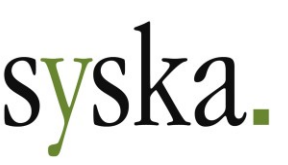

Die neue Authentifizierung betrifft die Verbindungsart **SMTP** für den Versand von E-Mails und **POP3** für den Empfang von Mails durch syska ProFI Module und stellt eine Alternative dar zur bisherigen Authentifizierung unter Angabe eines Profils und Passworts.

Die Verbindungsarten **Windows-Standard** und **Outlook** sind unberührt, da hier die syska ProFI Module nicht direkt mit dem Mail-Server kommunizieren, sondern lediglich mit Ihrem Mail-Client, der seinerseits die Kommunikation mit dem Mail-Server durchführt.

In den Konfigurations-Dialogen wurde für die Verbindungsarten SMTP bzw. POP3 der Bereich "Verbindungsdaten" ergänzt und ein neuer Bereich "OAuth 2.0" eingeführt. Die Informationen, welche Auswahlen zu treffen, welche Optionen zu aktivieren und welche Eingaben zu tätigen sind, erhalten Sie von Ihrem System-Administrator bzw. dem Betreuer Ihres Mail-Servers.

**Hinweis:** An dieser Stelle werden nur die neu eingeführten Felder beschrieben. In der syska ProFI-Hilfe unter <https://www.syska.de/hilfe/ProFI2022/de/Opos/index.html#!Documents/email.htm> finden Sie Informationen zu den bisherigen Konfigurationsmöglichkeiten in diesen beiden Dialogen.

#### Bereich **Verbindungsdaten**:

Sicherheit.................verschiedene Sicherheitsmechanismen werden angeboten:

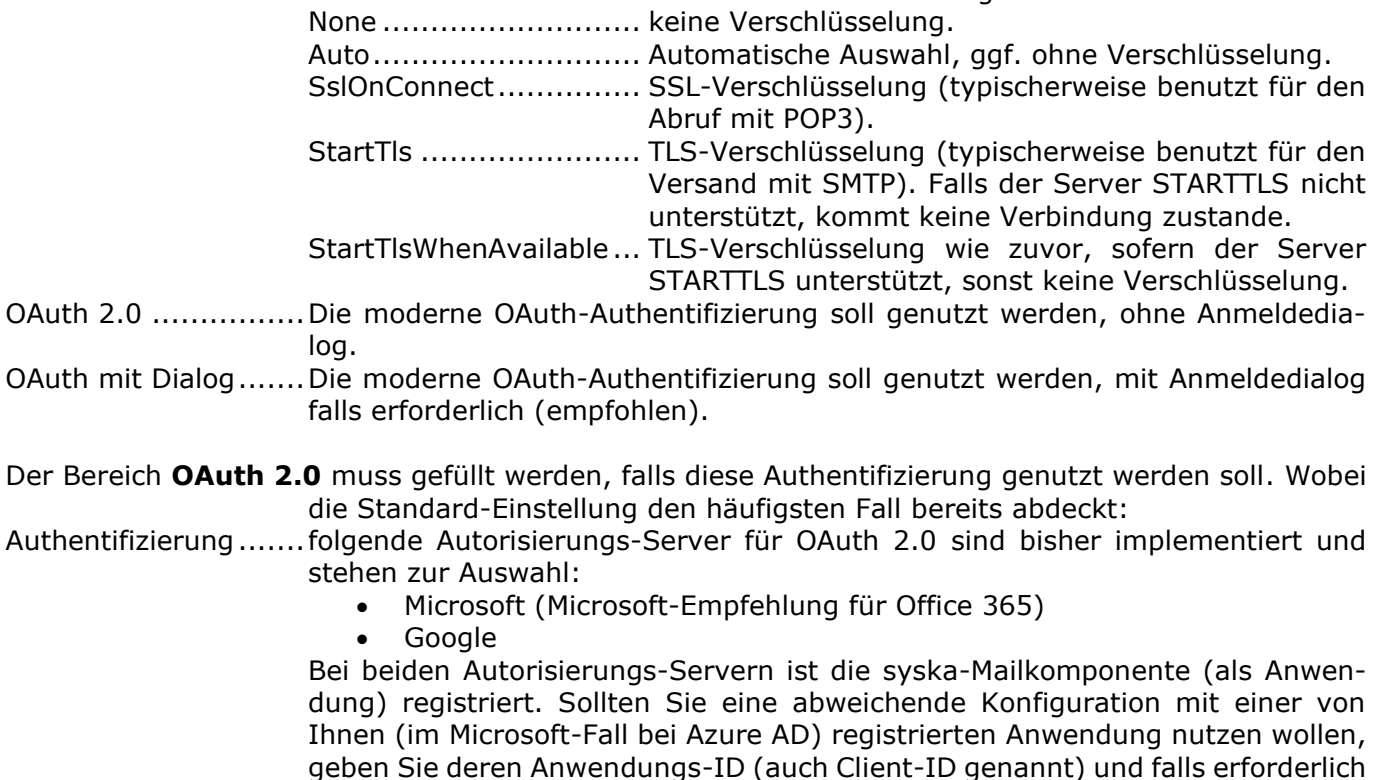

In den verschiedenen syska ProFI-Modulen, die den Versand oder Empfang von E-Mails beinhalten, sind die Abläufe weitestgehend unverändert. Ggf. erscheint - je nach obiger Konfiguration - während des Ablaufs ein Dialog zur Eingabe von Anmeldeinformationen und wird nach erfolgreicher Anmeldung

Directory-ID (Organisationseinheit, Tenant-ID) an.

wie gewohnt fortgesetzt.

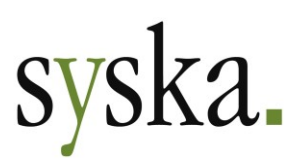

# <span id="page-11-0"></span>**FIBU – Finanzbuchhaltung**

## <span id="page-11-1"></span>**DE: ELSTER-Version 36**

Für die elektronische Übermittlung von Umsatzsteuer-Voranmeldung, Umsatzsteuer-Dauerfristverlängerung und Zusammenfassender Meldung, erstellt in der Fibu oder im Chefinfo-Modul, wird die aktuelle ELSTER-Schnittstelle (ERiC-Version 36.4.4) eingesetzt. Diese erlaubt ELSTER-Übertragungen für Anmeldezeiträume in den Jahren 2014 - 2022.

# <span id="page-11-2"></span>**DE: Export für One-Stop-Shop erweitert**

In der bisherigen Implementierung zur Unterstützung des One-Stop-Shop (OSS) wurde das Liefer-Land ermittelt aus den Daten des Debitoren, also des Rechnungsempfängers. Damit ließen sich manche Praxis-Konstellationen nicht abbilden, z.B. "Rechnungsadresse in Land A, Lieferadresse in Land B".

Daher wurde die Ermittlung des Liefer-Landes nun ergänzt um die Variante "Steuerart mit OSS-Typ und OSS-Lieferland". Da die OSS-relevanten Sachverhalte - vereinfacht ausgedrückt - mit einem Steuersatz des Landes zu versteuern sind, in dem die Leistung durchgeführt oder in das die Lieferung letztlich befördert wurde, deckt die Verknüpfung mit der verwendeten Steuerart alle relevanten Fälle ab.

**Voraussetzung** für die Nutzung dieser neuen Variante für die OSS-Datenermittlung ist, dass für OSSrelevante Sachverhalte separate Steuerarten verwendet werden und diese auch pro OSS-Lieferland und Meldetyp getrennt sind - dies gilt sowohl für manuell erfasste Buchungen als auch für Schnittstellenbuchungen, die aus vorgelagerten Systemen übergeben wurden.

Es ist nicht notwendig, getrennte Erlöskonten pro Steuerart bzw. Lieferland zu führen, sofern bei den einzelnen Buchungen die jeweils richtige Steuerart verwendet wird und für die Ermittlung der steuerlichen Meldungen die Einstellung "UVA-Ermittl. per St.satz ab: <Jahreszahl>" gesetzt ist.

Unter **"Stammdaten > Steuerarten"** ergänzen Sie bei den OSS-relevanten Steuerarten jeweils noch folgende Eigenschaften:

- OSS-Meldetyp: wählen Sie aus, ob es sich um eine ermäßigte Steuer ("REDUCED") oder eine volle Steuer ("STANDARD") handelt.
- OSS-Lieferland: wählen Sie aus, auf welches Land sich die Steuerart bezieht.

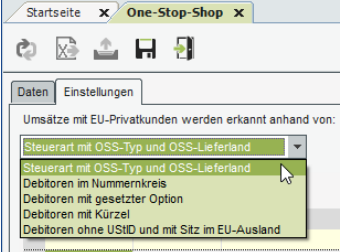

Unter **"Auswertungen > Steuer > USt > One-Stop-Shop"** wählen Sie die neue Variante "Steuerart mit OSS-Typ und OSS-Lieferland" für die Ermittlung der Umsätze mit EU-Privatkunden. Bei dieser Variante wird das Lieferland für die OSS-Meldung aus den bebuchten Steuerarten ermittelt (unabhängig von den Länderkennzeichen der bebuchten Debitoren).

Speichern Sie die geänderte Einstellung mit dem Symbol **H Speichern** ab.

Die übrigen Varianten entsprechen den bisherigen Möglichkeiten und bleiben weiterhin ebenfalls verfügbar. Bei allen Varianten "Debitoren …" wird wie bisher das Lieferland für die OSS-Meldung aus den Länderkennzeichen der bebuchten Debitoren ermittelt (unabhängig von der verwendeten Steuerart).

Der **weitere Ablauf** zur Datenermittlung und Dateierstellung ist unverändert.

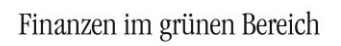

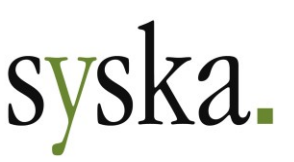

**Hinweis:** Ist die Variante "Steuerart mit OSS-Typ und OSS-Lieferland" gewählt, wird bei jedem Aufruf des One-Stop-Shop-Dialoges geprüft, ob den zugeordneten Sachkonten eine Steuerart mit OSS-Relevanz (also Meldetyp "REDUCED" oder "STANDARD") zugeordnet ist.

Fehlt bei einer Steuerart mit OSS-Relevanz die Angabe des OSS-Lieferlandes, so wird diese automatisch gesetzt, sofern sie aus den Debitoren-Ländern der bisherigen OSS-Erlöse-Buchungen mit dieser Steuerart eindeutig ermittelt werden kann.

## <span id="page-12-0"></span>**Abgrenzungen: Anpassung Dialog "Abgrenzungseinstellung"**

Die Schaltflächen "OK" und "Abbrechen" waren bisher abweichend von den üblichen Gepflogenheiten innerhalb von syska ProFI angeordnet. Dies wurde nun vereinheitlicht, so dass die Schaltfläche "Abbrechen" wie gewohnt rechts von der Schaltfläche "OK" positioniert ist.

# <span id="page-12-1"></span>**ANBU - Anlagenbuchhaltung**

## <span id="page-12-2"></span>**Verbesserung: Schnittstellenbuchungen mit ANBU-Bezug**

Von vorgelagerten Systemen können per OFCKS.NET- (bzw. Webdienst-) Schnittstelle Anlagenzugänge übergeben werden. Betrifft dies mehrere Belege für denselben geplanten Anlagen-Stammsatz, so dass der Neuzugang zusammen mit einem oder mehreren Teilzugängen für dieselbe Anlage im FIBU-Stapel stehen, so wurde dies bisher bei der Verbuchung des FIBU-Stapels mit Fehlermeldungen quittiert, da die Teilzugänge erst nach vollständiger Verarbeitung des Neuzugangs abgearbeitet werden können.

Die Verarbeitung einer solchen Daten-Konstellation wurde nun so optimiert, dass der FIBU-Stapel ohne Fehlermeldungen verbucht wird und beim ersten Verarbeitungslauf des ANBU-Stapels der Neuzugang sowie beim zweiten Verarbeitungslauf des ANBU-Stapels (z.B. nach einem Mandanten-Neustart) die dazugehörigen Teilzugänge verarbeitet werden.

# <span id="page-12-3"></span>**REBU - Rechnungseingangsbuch**

# <span id="page-12-4"></span>**Erweiterte Zahlziel-Informationen in der Haupttabelle**

Zusätzlich zu Valutadatum und Zahlziel-Kürzel werden nun auch in separaten Spalten die Angaben für Skontodatum und -prozente sowie Fälligkeitsdatum angezeigt. Diese Infos können helfen, die Belege für die weitere Bearbeitung zu priorisieren.

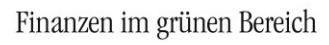

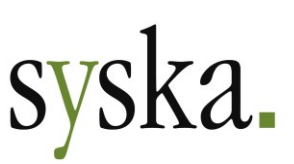

# <span id="page-13-0"></span>**Version 2022 Build 13.000.250 (August 2022)**

# <span id="page-13-1"></span>**Allgemeines**

# <span id="page-13-2"></span>**Reportänderungen (alle Module)**

Im Vergleich zu syska ProFI Version 2022 Build 13.000.202 wurden folgende Reportvorlagen geändert bzw. neu hinzugefügt:

fi\_etikett.mrt fi\_stap.mrt fi\_steur.mrt fi\_vproc.mrt fi\_zabb.mrt

fi\_ze.mrt fi\_zmv.mrt fi\_ueb.mrt cl\_ubw.mrt op\_ah5l.mrt

op\_ahkv.mrt op\_alwb.mrt ci\_liqui.mrt ci\_plan.mrt kr\_koart.mrt

kr\_lart.mrt kr\_plan.mrt kr\_rep.mrt kr\_rep\_k.mrt

# <span id="page-13-3"></span>**FIBU – Finanzbuchhaltung**

## <span id="page-13-4"></span>**Weitere Auswertungen auf MRT-Basis umgestellt**

Die folgenden Auswertungen wurden von \*.RS-Dateien (syska Report-Server) auf \*.MRT-Dateien (Stimulsoft) umgestellt:

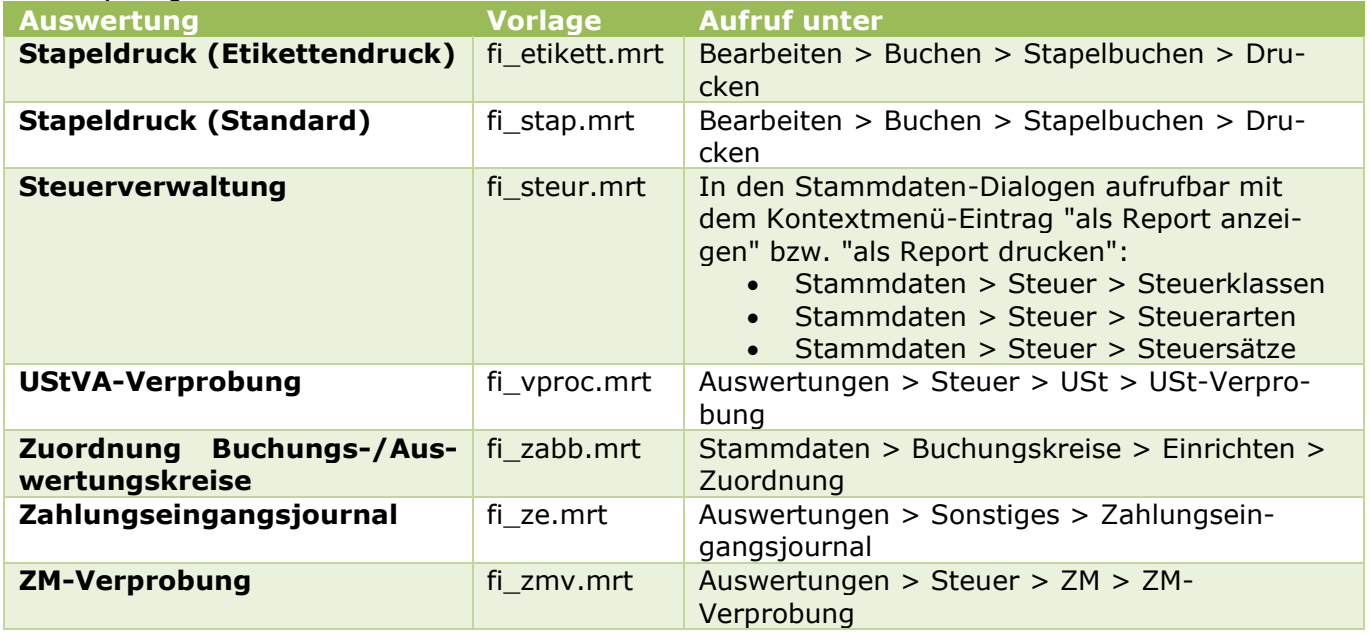

**Hinweis:** Anpassungen am alten RS-Report, die über das Kontextmenü der Bildschirmausgabe vorgenommen wurden, sowie Kopien des RS-Reports werden nicht automatisch konvertiert, sondern

müssen erneut für den MRT-Report durchgeführt werden. Nutzen Sie hierfür die Möglichkeiten der **Report-Konfiguration** in der Bildschirmausgabe (vgl. Online-Hilfe zu [Layout-Konfiguration in der](https://syska.de/hilfe/ProFI2022/de/Reports/index.html#!Documents/layoutkonfigurationinderbildschirmansicht.htm) 

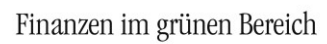

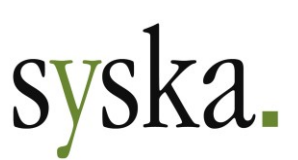

[Bildschirmansicht\)](https://syska.de/hilfe/ProFI2022/de/Reports/index.html#!Documents/layoutkonfigurationinderbildschirmansicht.htm) bzw. zum Erstellen von neuen Kopien das Symbol **Reportdatei verwalten** im Vorlauf-Dialog der Auswertung.

# <span id="page-14-0"></span>**OPOS – Offene Posten**

#### <span id="page-14-1"></span>**Weitere Auswertungen auf MRT-Basis umgestellt**

Die folgenden OP-Auswertungen wurden von \*.RS-Dateien (syska Report-Server) auf \*.MRT-Dateien (Stimulsoft) umgestellt:

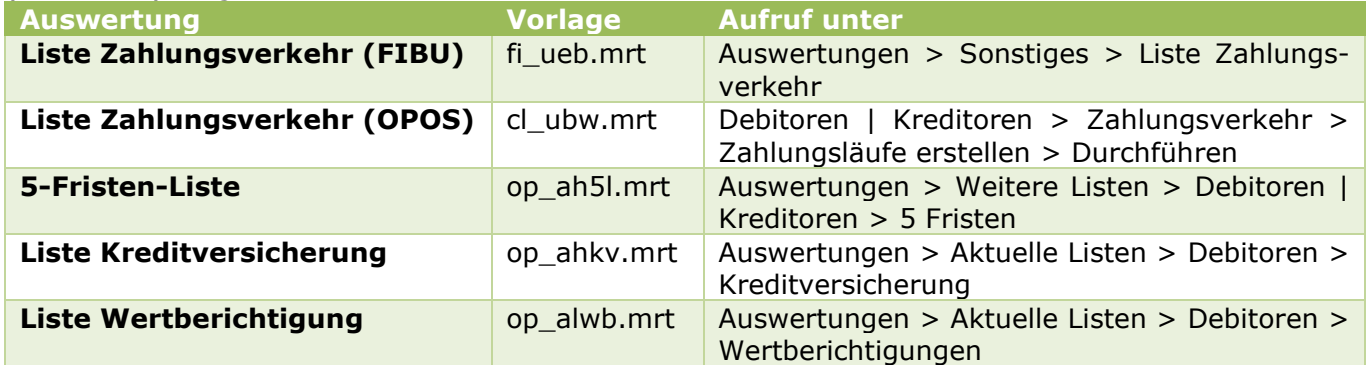

Falls Sie Anpassungen an den abgelösten RS-Reports vorgenommen haben, beachten Sie bitte den [Hinweis oben.](#page-13-4)

**Hinweis:** Die Auswertung "Liste Besitzwechsel" steht nicht mehr zur Verfügung.

# <span id="page-14-2"></span>**CIF – Chefinfo**

#### <span id="page-14-3"></span>**Weitere Auswertungen auf MRT-Basis umgestellt**

Die folgenden OP-Auswertungen wurden von \*.RS-Dateien (syska Report-Server) auf \*.MRT-Dateien (Stimulsoft) umgestellt:

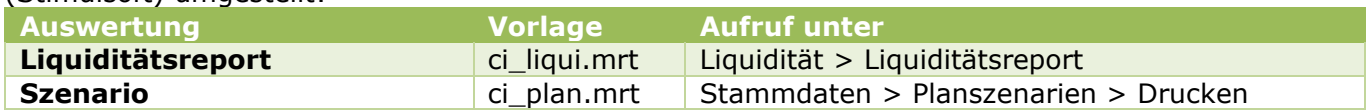

Falls Sie Anpassungen an den abgelösten RS-Reports vorgenommen haben, beachten Sie bitte den [Hinweis oben.](#page-13-4)

# <span id="page-14-4"></span>**DATEV-Schnittstelle**

#### <span id="page-14-5"></span>**Import von Personenkonten und Buchungen: weitere Felder**

Der Import von Personenkonten und Buchungen im ASCII-Format (EXTF-Dateien) wurde um folgende Felder erweitert:

Seite 15 von 52

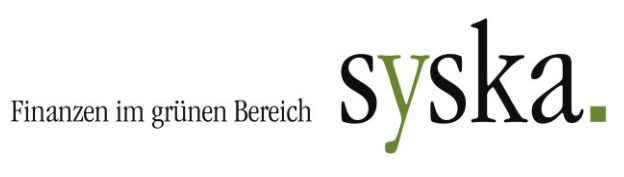

#### Personenkonten (Debitoren und Kreditoren):

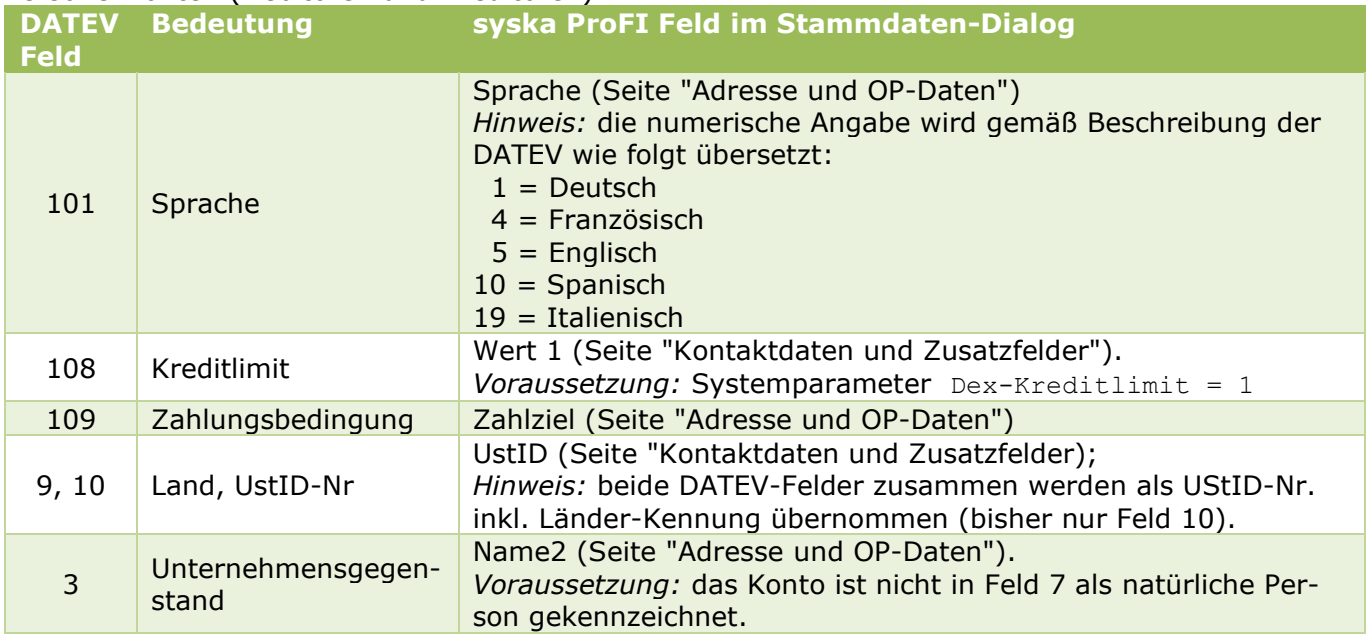

#### Buchungen:

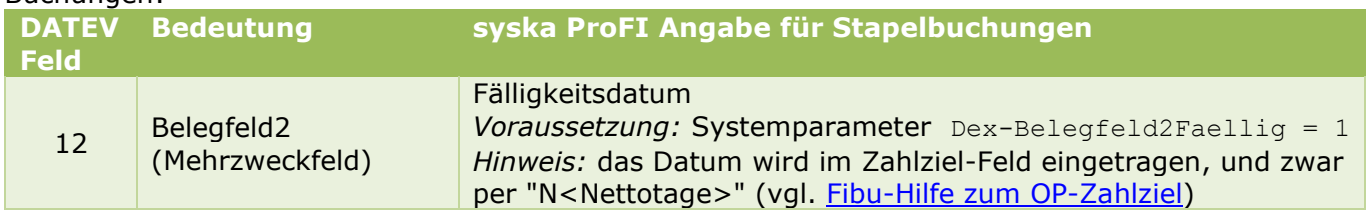

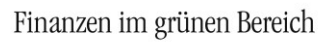

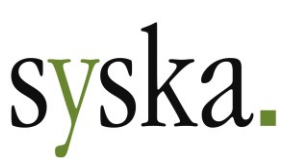

# <span id="page-16-0"></span>**Version 2022 Build 13.000.202 (Juni 2022)**

# <span id="page-16-1"></span>**Allgemeines**

# <span id="page-16-2"></span>**Reportänderungen (alle Module)**

Im Vergleich zu syska ProFI Version 2022 SR1 (Build 13.000.200) wurden folgende Reportvorlagen geändert bzw. neu hinzugefügt:

fi\_uva\_d2022.mrt

## <span id="page-16-3"></span>**AnyDesk-Version für unterstützenden Fernzugriff aktualisiert**

AnyDesk für den Fernzugriff auf den Client des Anwenders wird in der aktuellen Version 7.0.8 mitgeliefert. Der Zugang zum Fernzugriff wird weiterhin wie gewohnt über die Startseite im Programm-Hauptfenster bzw. über den Eintrag "weitere Hilfestellungen" im Modul-Menü aufgerufen.

# <span id="page-16-4"></span>**FIBU – Finanzbuchhaltung**

## <span id="page-16-5"></span>**DE: Export für One-Stop-Shop erweitert**

Bei der ursprünglichen Implementierung zur Unterstützung des One-Stop-Shop (OSS) mit Version syska ProFI 2020 Zwischenversion 12.010.350 lagen die Informationen der deutschen Finanzverwaltung zu den Datensatzstrukturen für die Meldedateien nur teilweise vor.

Inzwischen wurde dies mehrfach ergänzt, so dass die Exportmöglichkeiten nun um den letzten fehlenden Teil – die Meldung von Berichtigungen/Korrekturen – erweitert werden konnten.

Die Meldedatei (Format CSV) wird nun mit Versionskennung "1.1" erzeugt und berücksichtigt auch Berichtigungen, die im Meldezeitraum angefallen sind und sich auf einen vorhergehenden, anzugebenden Meldezeitraum beziehen (v.a. Skontoabzüge, Gutschriften, Stornorechnungen für Ursprungsbelege aus älteren Quartalen).

**Wichtiger Hinweis:** Gutschriften und Stornorechnungen, die als separate OPs geführt werden, können nur dann korrekt für die Berichtigungen/Korrekturen berücksichtigt werden, wenn die OP-Rechnungsnummer des dazugehörenden Ursprungsbelegs auch in der Gutschrift resp. Stornorechnung genannt wird. Mit Hilfe der gleichlautenden OP-Rechnungsnummer findet die Zuordnung von Gutschriften bzw. Stornorechnungen zum Ursprungsbeleg und damit zum ursprünglichen Meldezeitraum statt.

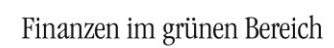

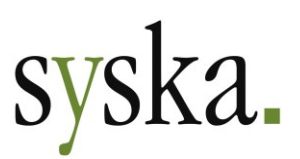

# <span id="page-17-0"></span>**OPOS – Offene Posten**

# <span id="page-17-1"></span>**Zahlungsverkehr: verbesserte Adress-Angabe**

In Fällen, bei denen im Rahmen der Geldtransferverordnung in einer SEPA-Datei die Adresse des Debitoren bzw. Kreditoren angegeben werden muss, wurde diese bisher nur dann in die beiden dafür vorgesehenen Adress-Felder verteilt übertragen, wenn die Länge des ersten Feldes nicht ausgereicht hat.

Diese Handhabung wurde nun so angepasst, dass in das erste Feld die Straße incl. Hausnummer und in das zweite Feld PLZ und Ort übertragen werden, entsprechend der Aufteilung für den Postversand.

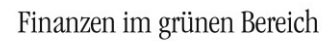

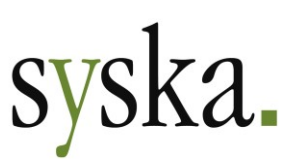

# <span id="page-18-0"></span>**Version 2022 Service Release 1 (13.000.200, Mai 2022)**

# <span id="page-18-1"></span>**Allgemeines**

# <span id="page-18-2"></span>**Reportänderungen (alle Module)**

Im Vergleich zu syska ProFI Version 2022 Release-Version (Build 13.000.100) wurden folgende Reportvorlagen geändert bzw. neu hinzugefügt:

an\_zug.mrt ci\_kennz.mrt fi\_abgrenzungen.mrt kr\_rep.mrt

op\_alkd.mrt op\_alkd\_1z.mrt

op\_hlkd.mrt rb\_list.mrt

# <span id="page-18-3"></span>**Softwarebescheinigung (Testat) via Startseite abrufbar**

Auf der Startseite der syska ProFI-Module können Sie über den neuen Link "Download des aktuellen [Testats"](https://syska.de/transfer/softwarebescheinigung_syska_profi_2022.pdf) direkt die aktuelle Softwarebescheinigung herunterladen. Diese Bescheinigung bezieht sich auf die Prüfung gem. folgender Standards:

- Prüfungsstandard des Instituts der Wirtschaftsprüfer in Deutschland e. V. (IDW) PS 880 Erteilung und Verwendung von Softwarebescheinigungen vom 11. März 2010
- Prüfungsstandard IDW RS FAIT 1 Grundsätze ordnungsmäßiger Buchführung bei Einsatz von Informationstechnologie vom 24. September 2002 des Instituts der Wirtschaftsprüfer.

## <span id="page-18-4"></span>**Lizenzoption Fremdsprachigkeit**

Die englischsprachige Benutzeroberfläche stand bisher generell zur Verfügung im Mandantenauswahl-Dialog, auch wenn sie nicht lizenziert war.

Dies wurde nun angepasst, so dass die englischsprachige Benutzeroberfläche nur bei lizenzierter "Fremdsprachigkeit" zugänglich ist.

# <span id="page-18-5"></span>**Modulübergreifend**

#### <span id="page-18-6"></span>**Import von UTF-8-kodierten Textdateien**

Bisher wurden bei den Textdatei-basierten Importfunktionen in den verschiedenen Modulen Umlaute innerhalb der Datensätze nur dann korrekt verarbeitet beim Import, wenn die Importdatei ANSIkodiert war oder im Format "UTF8 mit BOM" vorlag.

Dies wurde nun für folgende Importfunktionen erweitert, so dass jetzt auch bei Importdateien mit UTF-8-Kodierung ohne BOM (Byte Order Marker) die Umlaute und Sonderzeichen korrekt verarbeitet werden:

- FIBU: Flex. Import für Stammdaten, Stapelbuchungen, Rechnungen
- OPOS: OP-Import (Debitoren- und Kreditoren-OPs)
- ANBU: Import von Altbestand
- KORE: Import von Stammdaten, Buchungen und Leistungen

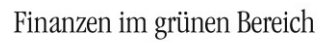

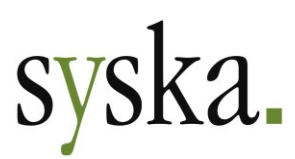

## <span id="page-19-0"></span>**Alte Menü-Struktur entfernt**

Mit syska ProFI 2017 wurde die Navigation innerhalb der Module auf eine Multifunktionsleiste umgestellt und gleichzeitig die Zuordnung der Einträge neu strukturiert. Anwender, die die neue Multifunktionsleiste nicht verwenden wollten, konnten auf die alte gewohnte Menüleiste umschalten.

Diese alte Menüleiste wurde nun entfernt, so dass die Multifunktionsleiste für alle Anwender zum Einsatz kommt.

#### <span id="page-19-1"></span>**Verbesserte Darstellung modaler Dialoge**

Generell werden sog. "modale Dialoge" (z.B. Mahnvorschlag, Verrechnete OPs, Kosten-Erfassung über die FIBU-Buchungsmaske, Zahlungslauf ausbuchen) in den verschiedenen Modulen an der Position wieder geöffnet, an der sie sich bei der letzten Verwendung befanden.

In wechselnden Arbeitsumfeldern mit variabler Monitor-Ausstattung (z.B. im Büro ein große Monitor oder auch 2 Monitore – im Homeoffice nur ein Notebook-Display) führte dies bei manchen Dialogen dazu, dass sie bei der kleineren Monitor-Ausstattung außerhalb des sichtbaren Bereichs geöffnet wurden und der Eindruck entstand, das Programm sei eingefroren. Abhilfe schaffte dann das Zurücksetzen des Fensters mit der F12-Taste.

Für solche Situationen wurde die Darstellung vieler modaler Dialoge verbessert: ist die letzte Position des Dialogs außerhalb des aktuell verfügbaren Bereichs, wird der Dialog nun zentriert im verfügbaren Bereich geöffnet. Der verfügbare Bereich wird dabei über den/die angeschlossenen Monitor/e ermittelt.

# <span id="page-19-2"></span>**FIBU – Finanzbuchhaltung**

## <span id="page-19-3"></span>**Erweiterungen für Automatische Abgrenzungen**

#### Rückwirkende Auflösung

Der praktische Einsatz der mit Version syska ProFI 2022 eingeführten [Automatischen Abgrenzungen](#page-28-1) hat gezeigt, dass es in einigen Fällen auch erforderlich sein kann, die Auflösung vor der Einstellung in die Abgrenzung beginnen zu lassen, also rückwirkend.

Hier ein Beispiel für eine solche Situation: eine Rechnung bezieht sich auf das gesamte Kalenderjahr, sie wird jedoch erst im März erstellt bzw. gebucht und soll für die GuV / BWA auf alle Kalendermonate verteilt werden.

Solche Fälle können nun ebenfalls mit dem Abgrenzungs-Automatismus abgebildet werden. Voraussetzungen:

- Firmeneinstellungen zur Abgrenzung sind vorhanden
- das Sachkonto der Rechnungsbuchung enthält keine Abgrenzungs-Konfiguration oder eine Konfiguration mit einem Modus für "…, Einstellungen beim Buchen änderbar".

Ablauf für die Erfassung:

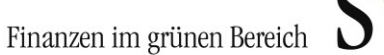

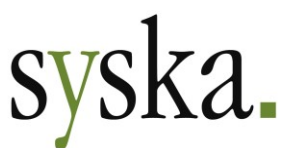

- 1) öffnen Sie in der FIBU-Buchungsmaske (oder für eine nachträgliche Abgrenzung im Buchungen-suchen-Dialog) mit dem Symbol **Abgrenzungseinstellungen** die aktuell gültige Abgrenzungs-Konfiguration.
- 2) Wählen Sie für den **Beginn der Auflösung** den Eintrag "**frei einstellbar**" und setzen das Datum auf den gewünschten Termin. Dieser darf auch vor der Buchungsperiode / vor dem Belegdatum der abzugrenzenden Buchung liegen – für das o.g. Beispiel der 01.01.2022.

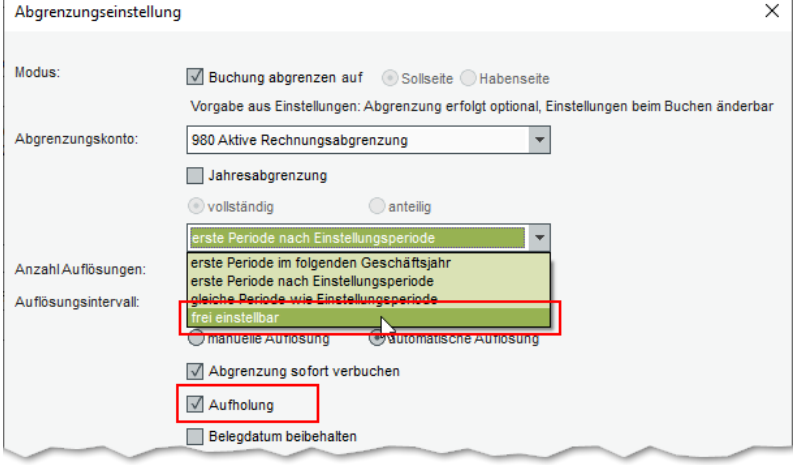

In die Periode der Ursprungsbuchung werden folgende Buchungen erzeugt:

- o Die Ursprungsbuchung
- o Die Einstellung in die Abgrenzung
- o Die Auflösung für den Einstellungsmonat.
- 3) Beachten Sie die Option zur "**Aufholung**", diese wirkt bei rückwirkender Auflösung wie folgt:
	- $\circ$  Bei aktivierter Option wird zusätzlich eine Aufholungsbuchung summarisch für alle Monate ab Auflösungsbeginn in die Periode der Ursprungsbuchung erzeugt – für das o.g. Beispiel also summiert für 2 Monate (Januar und Februar) in die Periode März 2022.
	- o Bei deaktiver Option werden für jeden Monat ab Auflösungsbeginn separate Auflösungsbuchungen erzeugt, so dass ein Teil der Gesamt-Auflösung schon vor der Einstellungsperiode stattfindet.

Ist die Erzeugung dieser Buchungen nicht möglich, weil ein Teil des rückwirkenden Auflösungszeitraums bereits gesperrt oder abgeschlossen ist, wird die Abgrenzung des Belegs mit einer entsprechenden Meldung abgelehnt.

#### Schnittstellen-Buchungen: OFCKS.NET unterstützt Abgrenzungen

Die Übergabe von Buchungen per OFCKS.NET (Schnittstelle und Webservice) wurde mit der neuen Schnittstellen-Version 5.1.1.2 erweitert um eine Angabe zur Abgrenzung.

Die zulässigen Werte im neuen Tag <abgrenzung>string<abgrenzung> sind:

- $\bullet$  0 = nicht abgrenzen
- $1 = ab$ grenzen
- Das neue Tag ist optional und kann daher auch leer bleiben oder in der Struktur weggelassen werden.

In Abhängigkeit vom übergebenen Wert des Tags und der Abgrenzungskonfiguration des bebuchten Sachkontos wird die Abgrenzung durchgeführt:

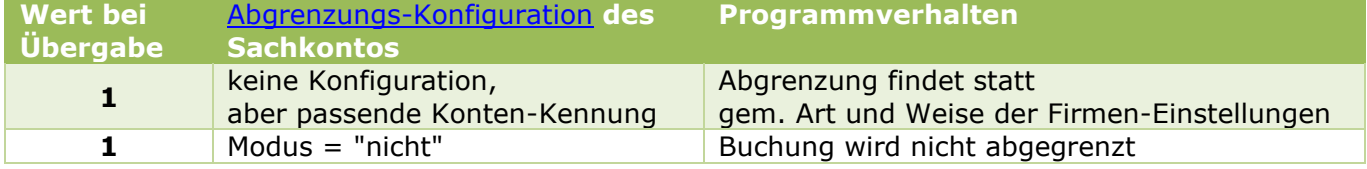

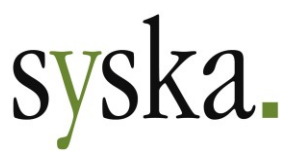

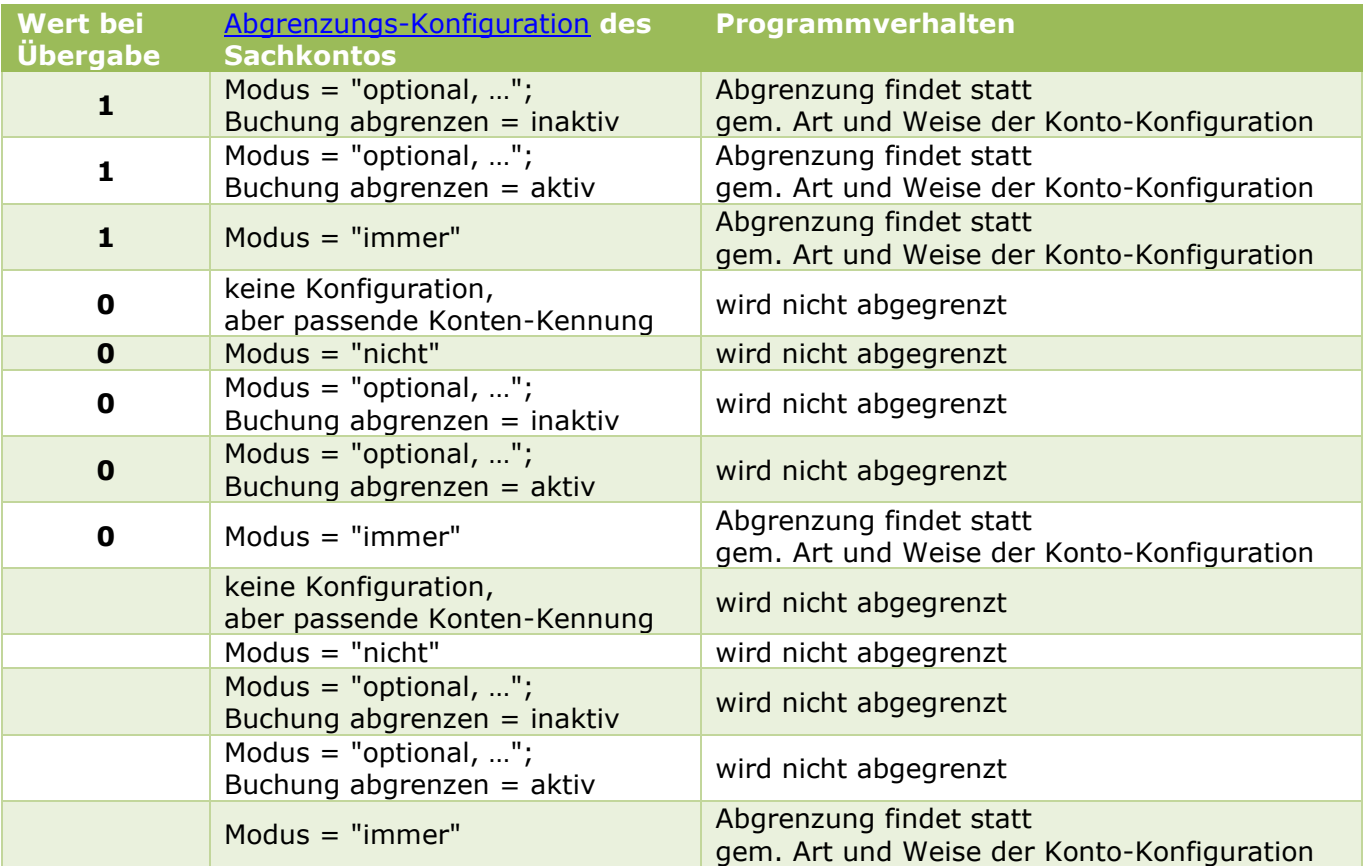

Buchungszeilen für Sachkonten, die keine der geeigneten Konten[-Kennungen](#page-32-0) haben, sowie Buchungszeilen für Personenkonten werden grundsätzlich nicht abgegrenzt. Dies gilt unabhängig von der Angabe zur Abgrenzung während der Übergabe.

# <span id="page-21-0"></span>**OPOS – Offene Posten**

#### <span id="page-21-1"></span>**Zahlungsverkehr: Scheckdruck entfernt**

Die Erzeugung von Schecks im Zahlungsverkehr ist veraltet und wurde daher abgeschaltet. Die Auszahlung von Beträgen erfolgt damit ausnahmslos mit Hilfe von Überweisungen (per SEPA oder Auslandszahlungsverkehr).

Hinweis: Anwender, die den Scheckdruck dennoch weiterhin nutzen möchten, melden sich bitte beim syska ProFI Support [\(profisupport@syska.de\)](mailto:profisupport@syska.de), um diese Funktionalität wieder freizuschalten.

## <span id="page-21-2"></span>**Auslands-Zahlungsverkehr DE: neues Format XAZV**

Das Format DTAZV für den Auslandszahlungsverkehr außerhalb des SEPA-Raums bzw. in anderer Währung als EUR wird in den nächsten Jahren abgelöst durch ein XML-Format basierend auf dem Standard **ISO20022**, zu dem auch die SEPA-Zahlungsformate u.a. gehören. Für die Übermittlung solcher Zahlungen im Außenwirtschaftsverkehr kommen **pain.001.001.09**-Nachrichten zum Einsatz.

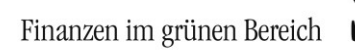

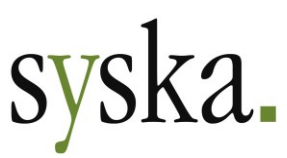

In der **Übergangsfrist von November 2022 – Oktober 2025** können Auslandsüberweisungen wahlweise im alten oder neuen Format im Banking-Programm bzw. Online-Banking eingereicht werden. Ab Nov. 2025 soll das alte Format entfallen, so dass ab dann das neue Format für den Auslandszahlungsverkehr zu verwenden ist. In der Übergangsfrist können die Banken entscheiden, wann sie das neue Format anbieten. Die Einführung war ursprünglich schon Ende 2021 geplant.

Der Zahlungsverkehr von syska ProFI OPOS unterstützt ab sofort das neue Format unter der Bezeichnung **XAZV (Ausland)**, parallel zum alten Format "DTAZV (Ausland)". Die mit dem neuen Format erzeugten Dateien haben das Format .xml (genauso wie SEPA-Dateien), als Dateiname wird standardmäßig xazv.xml vorgeschlagen.

#### **Wichtige Hinweise:**

- ➔ Wenn Sie das neue Format **XAZV schon vor Nov. 2022 nutzen** möchten, benötigen Sie hierfür eine entsprechende Vereinbarung mit Ihrem Zahlungsdienstleister / Ihrer Hausbank.
- ➔ Auch **im Übergangszeitraum** gilt: erkundigen Sie sich vor Nutzung des neuen Formats bei Ihrer Hausbank, ob pain.001.001.09-Nachrichten schon verarbeitet werden können.
- ✓ Anwender, deren Online-Banking-Software bzw. Banking-Portal noch keine XAZV-Dateien annehmen kann, können vorläufig weiterhin das bisherige DTAZV-Format für den Auslandszahlungsverkehr verwenden.

#### <span id="page-22-0"></span>**Zahlungsverkehr DE: SEPA-Versionen aktualisiert**

Die aktuellen Spezifikationen für den SEPA-Zahlungsverkehr wurden implementiert. Im zentralen Einstellungs-Dialog, dort unter "OPOS > Zahlungsverkehr > SEPA (DE, AT)" stehen nun zusätzlich zu den bisher vorhandenen Varianten "DK 3.0" bis "DK 3.4" auch die aktuelle Version "DK 3.5" zur Verfügung. Bei der Einstellung "automatisch" (empfohlen) wird weiterhin auf die neueste verfügbare Variante zurückgegriffen.

## <span id="page-22-1"></span>**Zweite Variante für aktuelle OP-Listen**

Die aktuelle OP-Liste der Debitoren und Kreditoren wurde ergänzt um die Reportvorlage op\_alkd\_1z.mrt . Diese entspricht der früheren Vorlage opld\_kd2.rs und hat eine einzeilige Struktur, mit Personenkonten- und OP-Daten in derselben Zeile. Diese Struktur lässt sich leichter nach Excel übergeben und dort weiter auswerten.

Zwischensummen werden entsprechend dem gewählten Gruppierungskriterium angezeigt.

#### <span id="page-22-2"></span>**Stichtags-OP-Listen mit Auswahl zur Kontensumme**

Die Aufruf-Dialoge "Stichtags-OPs Kreditoren" und "Stichtags-OPs Debitoren" wurden ergänzt um eine Auswahlmöglichkeit zur Kontensumme:

- <keine Auswahl>
- Nur Konten mit positiver OP-Summe
- Nur Konten mit negativer OP-Summe
- Nur Konten mit OP-Summe gleich Null
- Nur Konten mit OP-Summe ungleich Null

Ist "Nur Konten mit…" gewählt, wird die Kontoauswahl auch in der Report-Überschrift angezeigt.

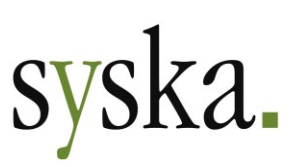

## <span id="page-23-0"></span>**Anmerkungen für Historische OPs ändern**

Generell sind bei Historischen OPs die Felder im OP-Ändern-Dialog für weitere Änderungen gesperrt. Eine Ausnahme stellt das Anmerkungs-Feld dar, das auch bei Historischen OPs änderbar ist, sofern der Benutzer die Rechte "OPos: Debitoren-OPs ändern" bzw. "OPos: Kreditoren-OPs ändern" sowie das Recht "OPos: direkte OP-Aktionen" hat.

Dies wurde nun geändert, so dass das Benutzerrecht "OPos: Debitoren-OPs ändern" bzw. "OPos: Kreditoren-OPs ändern" ausreicht, um die Anmerkung auch bei Historischen OPs noch ändern zu können. Das Recht "OPos: direkte OP-Aktionen" wird hierfür nun nicht mehr gebraucht.

# <span id="page-23-1"></span>**ANBU - Anlagenbuchhaltung**

# <span id="page-23-2"></span>**Monats-AfA-Läufe auch für das 2. Folgejahr zulässig**

Bisher konnte die Verbuchung von Monats-AfA für Monate des nächsten abzuschließenden Geschäftsjahres oder des direkt darauf folgenden Geschäftsjahres durchgeführt werden.

Dies wurde nun erweitert, so dass auch für Monate des 2. Folgejahres Monats-AfA-Läufe durchgeführt werden können. Auch automatische Monats-AfA-Korrekturbuchungen berücksichtigen das 2. Folgejahr. Damit können 3 parallel offene Geschäftsjahre in der ANBU mit saldenwirksam gebuchter Monats-AfA geführt werden.

**Hinweis:** andere Vorgänge wie Abgangsbuchungen und Umbuchungen sind weiterhin auf das nächste abzuschließende und das direkt darauf folgende Geschäftsjahr beschränkt.

## <span id="page-23-3"></span>**Monats-AfA-Läufe ohne Buchungen**

In verschiedenen Situationen kann es vorkommen, dass für einen Monat keine Monats-AfA anfällt und damit beim Verarbeiten des Monats-AfA-Laufs keine Buchungen erzeugt werden. Bisher wurden solche Monate nicht als verarbeitet gekennzeichnet.

Ab sofort wird jeder durchgeführte Monats-AfA-Lauf als verarbeitet registriert – unabhängig davon, ob dabei tatsächlich Monats-AfA-Buchungen erzeugt wurden oder nicht. Dies bewirkt zusätzlich, dass der Jahres-AfA-Lauf auch dann als "durchgeführt" gewertet werden kann, wenn für den letzten Monat des Geschäftsjahres keine Monats-AfA angefallen ist und die geplante Jahres-AfA vollständig im Rahmen der Monats-AfA-Läufe der Vormonate verbucht wurde.

# <span id="page-23-4"></span>**CIF – Chefinfo**

#### <span id="page-23-5"></span>**Kennzahlen-Report auf MRT-Basis**

Die Reportvorlage für den Bericht unter "Auswertungen > Sonstige > Kennzahlenreport" wurde von ci\_kennz.rs (syska Report-Server) auf ci\_kennz.mrt (Stimulsoft) umgestellt.

Anpassungen am alten RS-Report, die über das Kontextmenü der Bildschirmausgabe vorgenommen wurden, sowie Kopien des RS-Reports werden nicht automatisch konvertiert, sondern müssen erneut

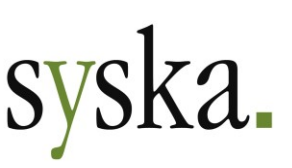

für den MRT-Report durchgeführt werden. Nutzen Sie hierfür die Möglichkeiten der **Report-Kon**figuration in der Bildschirmausgabe resp. zum Erstellen von neuen Kopien das Symbol <sup>3</sup> Report**datei verwalten** im Vorlauf-Dialog der Auswertung.

# <span id="page-24-0"></span>**REBU – Rechnungseingangsbuch**

## <span id="page-24-1"></span>**Rechnungsliste auf MRT-Basis**

Die Reportvorlage für die Rechnungsliste zum Aufruf in der Hauptmaske des Moduls wurde von den Varianten rb\_allg.rs und rb\_list.rs (syska Report Server) auf rb\_list.mrt (Stimulsoft) umgestellt und

zusammengeführt. Der Aufruf der Liste erfolgt nun über die Schaltfläche **Drucken...** am unteren Rand des Dialogs und enthält einen Vorlauf-Dialog mit optionaler Einblendung der Kontierungsinformationen und Auswahl der Ausgabeart.

Anpassungen am alten RS-Report, die über das Kontextmenü der Bildschirmausgabe vorgenommen wurden, werden nicht automatisch konvertiert, sondern müssen erneut für den MRT-Report durchge-

führt werden. Nutzen Sie hierfür die Möglichkeiten der **Report-Konfiguration** in der Bildschirmausgabe.

Mit Hilfe des Symbols **Reportdatei verwalten** im Vorlauf-Dialog können nun auch für diese Auswertung vom Benutzer Kopien der Reportvorlage zur abweichenden Gestaltung erzeugt werden.

# <span id="page-24-2"></span>**DATEV-Schnittstelle**

#### <span id="page-24-3"></span>**Format KNE u. Anforderung von Auswertungen entfernt**

Das veraltete Format KNE, das von der DATEV eG schon seit einiger Zeit nicht mehr unterstützt wird, wurde aus der Auswahlliste der möglichen Formate entfernt. Zur Verfügung steht damit nur noch das Format EXTF für den Export und Import von Stammdaten und Buchungen.

**Hinweis:** Falls Sie zum Datenaustausch mit Dritt-Programmen bisher noch das KNE-Format verwendet haben, nehmen Sie bitte Kontakt mit Ihrem Betreuer des jeweiligen Programms, so dass zukünftig das EXTF-Format für die Datenbereitstellung genutzt wird.

Mit Wegfall der veralteten, von der DATEV eG nicht mehr unterstützten Formate OBE (seit syska ProFI 2020 SR1, Dez. 2020) und KNE entfällt auch die Möglichkeit zur Anforderung von Auswertungen bei der DATEV eG. Dies ist im aktuellen EXTF-Format nicht vorgesehen.

## <span id="page-24-4"></span>**Export von EG-Erwerb / Reverse-Charge-Aufwand verfeinert**

Der Export von Buchungen mit separater Steuerbuchung im Falle von EG-Erwerben und Reverse-Charge-Aufwendungen gem. § 13b UStG wurde verfeinert. In Abhängigkeit von der Hinterlegung der DATEV-Steuerschlüssel in den Steuerarten (in der FIBU unter "Stammdaten > Steuerarten", dort die Spalte "DATEV-Kennung") und der Kennzeichnung der Sachkonten als DATEV-Automatikkonto gelten folgende Regeln für den Export der Steuerbuchung:

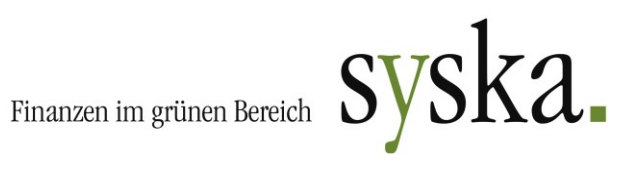

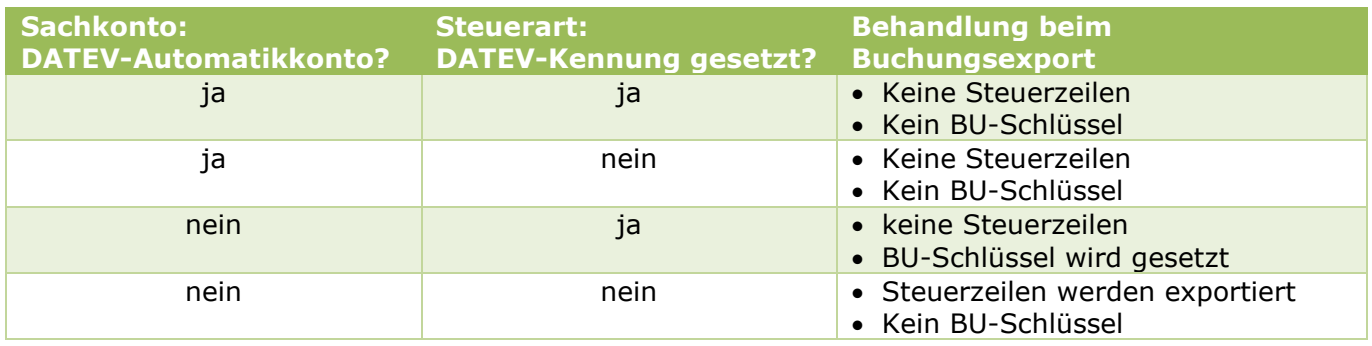

Dies entspricht der Handhabung beim Export von Buchungen, deren Steuerzeile in syska ProFI innerhalb der Buchung geführt wird. Der Export mit Steuerzeilen wird nicht für Programme der DATEV eG benötigt, manchmal jedoch für Drittprogramme.

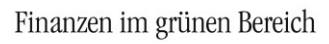

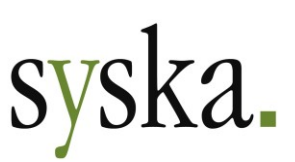

# <span id="page-26-0"></span>**Version 2022 Release-Version (13.000.100, Februar 2022)**

# <span id="page-26-1"></span>**Allgemeines**

# <span id="page-26-2"></span>**Reportänderungen (alle Module)**

Im Vergleich zu syska ProFI Version 2020 SR3 (Build 12.010.400) wurden folgende Reportvorlagen geändert bzw. neu hinzugefügt:

fi\_abgrenzungen.mrt fi\_uva\_ch2022.mrt rb\_list.mrt

## <span id="page-26-3"></span>**DE-Kontenrahmen überarbeitet**

Die folgenden ausgelieferten Standardkontenrahmen wurden aktualisiert und in einigen Details überarbeitet:

- SKR03 voll
- SKR04
- SKR04 voll
- SKR45
- **SKR51.**

Die genannten Kontenrahmen-Vorlagen beruhen auf den gleichnamigen DATEV-Kontenrahmen.

Die aktualisierten Kontenrahmen stehen für die Neuanlage von Mandanten im Installationsmodul unter "Mandanten > Mandanten anlegen" zur Verfügung.

**Hinweis:** Die Sachkonten, Steuerverwaltung oder GuV-/Bilanzaufbauten bestehender Mandanten auf Basis der ausgelieferten Kontenrahmen-Vorlagen werden durch ein Update auf syska ProFI 2022 nicht verändert.

# <span id="page-26-4"></span>**Modulübergreifend**

## <span id="page-26-5"></span>**Excel-Integration komplett überarbeitet**

Die Office-Integration für den direkten lesenden Zugriff auf Daten aus der syska ProFI-Datenbank in einer Excel-Datei wurde runderneuert und technisch auf den aktuellen Stand gebracht. Für das neue Add-In wird nun Excel-DNA eingesetzt und für den Datenabruf die aktuelle OFCKS.NET-Schnittstelle verwendet. Beides ist integriert in die Datei ProFIExcel-packed.xll , mit deren Hilfe das neue Add-In in Excel eingebunden wird.

#### Systemvoraussetzungen

Folgende Voraussetzungen müssen auf Ihrem Arbeitsplatz geschaffen sein, zusätzlich zu den Systemvoraussetzungen für die Nutzung von syska ProFI:

• Eine installierte Version von **Microsoft Office** 2016 oder neuer bzw. Microsoft 365. Hierbei gilt:

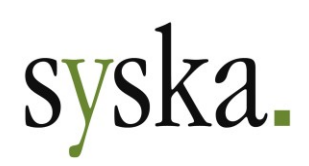

- o Es ist notwendig, dass die **Sicherheitseinstellungen** Ihrer Excel-Anwendung das Ausführen von Makros gestatten. Sie finden diese Einstellungsmöglichkeiten je nach Excel-Version an unterschiedlichen Stellen, z.B. für Excel 365 unter "Datei > Optionen > Trust Center > Einstellungen für das Trust Center > Makroeinstellungen".
- o Die Excel-Option **Zugriff auf das VBA-Projektobjektmodell vertrauen** an der gleichen Stelle muss ebenfalls gesetzt sein.
- Eine **Lizenz** für das Modul **syska ProFI Chefinfo** (CIF) mit mind. 1 Benutzer.
- Ein Benutzer mit **Modulberechtigungen** für das syska ProFI-Modul FIBU sowie je nach verwendeten Formel-Funktionen – ggf. auch die Module CIF und/oder KORE.

#### Installation

Zur Installation muss lediglich das Add-In mit Excel verknüpft werden, eine Installation der OFCKS.NET-Schnittstelle für den Datenzugriff ist nicht mehr notwendig.

Bei Excel 365: Öffnen Sie hierzu den Excel-Einstellungs-Dialog unter "Datei > Optionen". Wählen Sie dort im Bereich "Add-Ins" die Schaltfläche "Los…" bei "Verwalten: Excel-Add-Ins". Im nun geöffneten Dialog "Add-Ins" wählen Sie die Schaltfläche "Durchsuchen", der einen Windows-Vewaltungs-Dialog öffnet. Wechseln Sie hier zu Ihrem syska-ProFI-Installationsverzeichnis und wählen die Datei "Pro-FIExcel-packed.xll" aus (dies ist die einzige .xll-Datei in diesem Verzeichnis). Bestätigen Sie dies mit "OK".

Im Dialog "Add-Ins" wird nun das ProFIExcel-AddIn angezeigt und ist aktiviert. Bestätigen Sie auch diesen Dialog mit "OK".

Im Excel-Fenster ist nun das Menüband "syska ProFI" hinzugekommen.

**Hinweis:** Bei anderen Excel-Versionen ist die Add-In-Verwaltung ggf. an anderer Stelle zu finden.

#### Arbeiten mit der neuen Excel-Integration

Wie bisher stehen zur Arbeit mit den Daten der syska ProFI-Datenbank vordefinierte Auswertungen und eine Reihe von Formeln zur Verfügung. Eine detaillierte Beschreibung hierzu finden Sie in der Datei Excelint.pdf im Unterordner \Doku des syska-ProFI-Programmverzeichnisses.

#### Weiternutzung von Dateien, die mit dem bisherigen AddIn erstellt wurden

Grundsätzlich können die Formeln der alten Office-Integration weiterverwendet werden, denn diese (beginnend mit "REWE\_") werden intern übersetzt in die neuen analogen Formeln (beginnend mit "ProFI\_").

Je nach verwendeter Excel-Version werden beim Öffnen von Excel-Dateien, die REWE\_-Formeln enthalten, diese ggf. durch Voranstellung von @'<Pfad und Dateiname der bisherigen xla>'! ergänzt. Hierzu ein Beispiel:

• Das Add-In wurde ursprünglich über die Datei "rewe.xla" aus dem Verzeichnis "C:\SQLREWE\_alt" installiert.

In einer Excel-Datei wurde die Formel *=REWE\_Zeitraum()* verwendet.

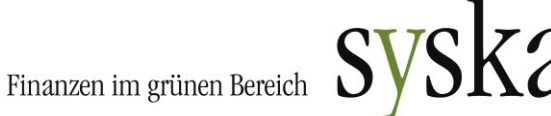

• Jetzt wird diese Formel ggf. als *=@'C:\SQLREWE\_alt\rewe.xla'!REWE\_Zeitraum()* angezeigt und das Ergebnis nach Aktualisieren der Formel ist #Name? :

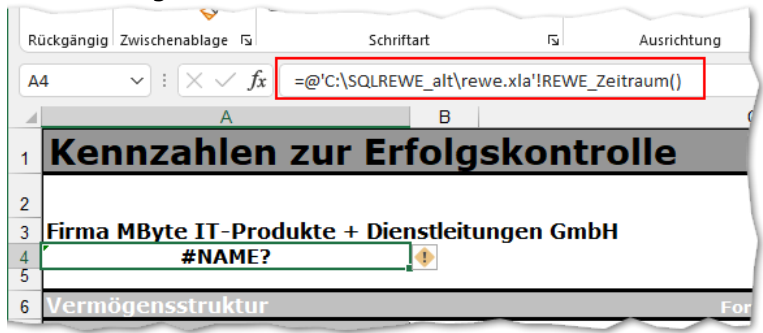

In dieser Situation können Sie mit der Suchen-Ersetzen-Funktion von Excel diesen automatisch ergänzten Pfad eliminieren, im Beispiel also die Angabe @'C:\SQLREWE\_alt\rewe.xla'! in den Formeln durch eine leere Angabe ersetzen:

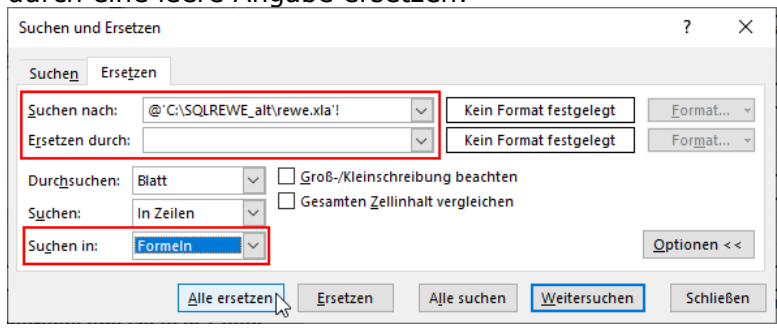

**Hinweis:** Bei Feldern, die mehrere Formeln enthalten, führt Excel diese Ersetzung evtl. nur für die erste Formel durch, aber nicht für weitere solcher Formeln im selben Feld.

# <span id="page-28-0"></span>**FIBU – Finanzbuchhaltung**

#### <span id="page-28-1"></span>**Automatische Abgrenzungen**

Für buchhalterische Sachverhalte, die eine Abgrenzung von Belegen über einen bestimmten Zeitraum mit oder ohne Geschäftsjahres-Wechsel erfordern, wird mit syska ProFI 2022 eine umfassende programmseitige Unterstützung angeboten. Dabei werden automatisch Buchungen für die Einstellung und Auflösung gemäß den getroffenen Einstellungen erzeugt. Eine Auswertung stellt den Status der verschiedenen Abgrenzungsvorfälle dar.

Folgende Anwendungsfälle zur Abgrenzung von Aufwänden und Erlösen sind mit der neuen Funktionalität abgedeckt:

- **Aktive / Passive Rechnungsabgrenzung** (ARAP/PRAP): im Rahmen des Monats-/ Quartals-/ Jahresabschlusses; dies kann Buchungen auf viele verschiedene Sachkonten betreffen
- **Zeitraumbezogene Rechnungen** (Abonnements, Versicherungen, etc.): auch unterjährig; betrifft die Buchungen auf bestimmte Sachkonten
- **Nachträgliche Abgrenzung**: für Fälle, bei denen beim Buchen der Ursprungsbuchung noch nicht bekannt war, dass sie abzugrenzen sind.

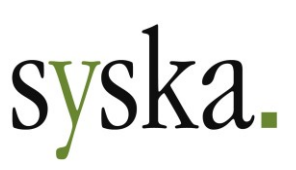

• **Unklare Auflösung / Rückstellungen**:

für Fälle, bei denen beim Buchen der Ursprungsbuchung der Zeitpunkt und die konkrete Höhe und Aufteilung der Auflösung noch nicht bekannt sind.

Um diese Erweiterung zu nutzen, sind noch **[Einstellungen](#page-29-0)** zu treffen und Konten mit bestimmten Eigenschaften notwendig.

#### Buchungslogik

Die automatischen Abgrenzungsbuchungen werden wie folgt erzeugt:

- Als Betrag wird immer der **Nettobetrag** verwendet
- Die Buchungen fließen nicht in die **steuerlichen Auswertungen** ein (v.a. Umsatzsteuer-Voranmeldung, Zusammenfassende Meldung), da sie mit der Buchungsart "Steuerumbuchung" erzeugt werden.
- Die Buchung zur **Einstellung in die Abgrenzung** erfolgt immer in derselben Periode wie die abzugrenzende ursprüngliche Aufwands-/Erlösbuchung ("Ursprungsbuchung").
- Beginn und Anzahl der Buchungen zur **Auflösung der Abgrenzung** sind variabel.
- Als **Belegdatum** für die Automatikbuchungen wird das Belegdatum der Ursprungsbuchung bzw. der Monatserste passend zur Buchungsperiode verwendet.

Die Buchungssätze werden nach folgendem Schema gebildet, passend zur Ursprungsbuchung:

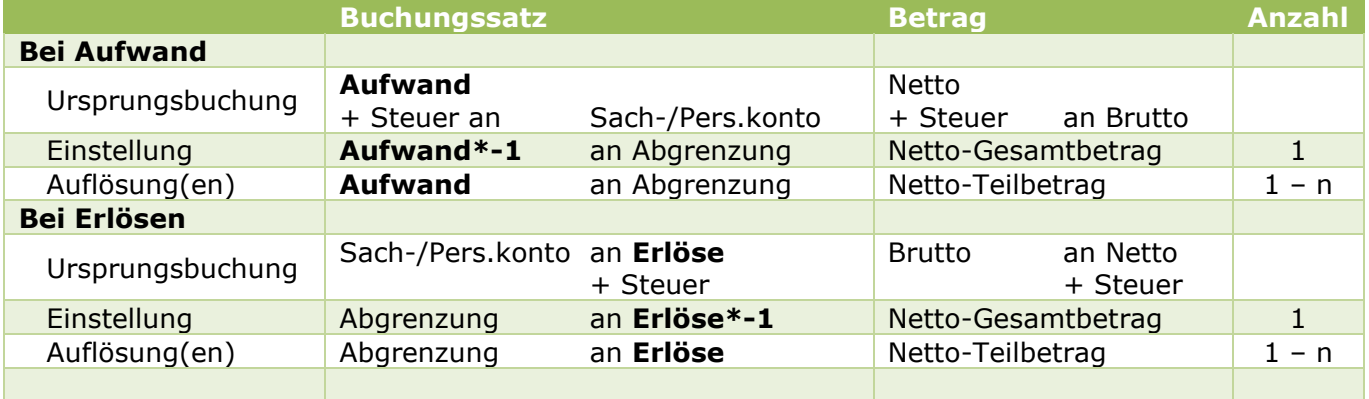

Die Einstellungs- und Auflösungsbuchungen werden zunächst in einem Automatik-Stapel gespeichert. Je nach Konfiguration für die abzugrenzende Buchung findet die Verbuchung automatisch statt oder muss vom Anwender angestoßen werden. Wie bei allen Automatik-Stapeln können auch in diesem Stapel die Buchungen weder geändert noch einzeln gelöscht oder einzeln verbucht werden – der Stapel ist vielmehr dafür vorgesehen, vom Stapel-bearbeiten-Dialog aus als Ganzes verbucht zu werden.

Bei periodenbestimmten Mandanten können die Einstellungs- und ggf. eine [Aufholungsbuchung](#page-32-1) auch in die 13. Periode erfolgen. Auflösungsbuchungen beachten die 13. Periode jedoch nicht. Dies gilt auch bei Auflösungszeiträumen, die einen Geschäftsjahreswechsel beinhalten.

#### <span id="page-29-0"></span>Konfiguration

Für die Verarbeitung der automatischen Einstellungs- und Auflösungsbuchungen werden Abgrenzungskonten als Gegenkonten zu den Erlös- bzw. Aufwandskonten verwendet. Diese Abgrenzungskonten sowie die Art und Weise der gewünschten Auflösung ist vor Nutzung der Funktionalität zu konfigurieren.

#### <span id="page-29-1"></span>*Abgrenzungskonten*

**syska Gesellschaft für betriebliche Datenverarbeitung mbH** Am Sandfeld 15 Telefon (0721) 985 93-0 76149 Karlsruhe Telefax (0721) 985 93-60<br>Telefax (0721) 985 93-60 E-Mail[: info@syska.de](mailto:info@syska.de) Internet[: www.syska.de](http://www.syska.de/) Geschäftsführer: Angelika Benes, Pavel Benes Amtsgericht Mannheim HRB 106069

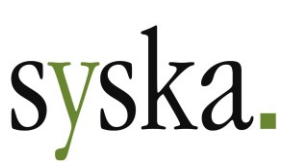

Als Gegenkonto für die Einstellungs- und Auflösungsbuchungen wird ein Konto mit einer der neuen Kennungen "Abgrenzungskonto (…)" benötigt.

Für die Fälle, bei denen die Einstellungs- und Auflösungsbuchungen automatisch erzeugt werden sollen, wird ein Konto mit der Kennung "**Abgrenzungskonto (automatisch)**" benötigt.

Bei Bedarf können Sie mehrere Konten anlegen und so z.B. zu verschiedenen Aufwands-/Erlöskonten unterschiedliche Abgrenzungskonten zuordnen. Konten mit dieser Kennung können nicht für manuelle Buchungen vewendet werden.

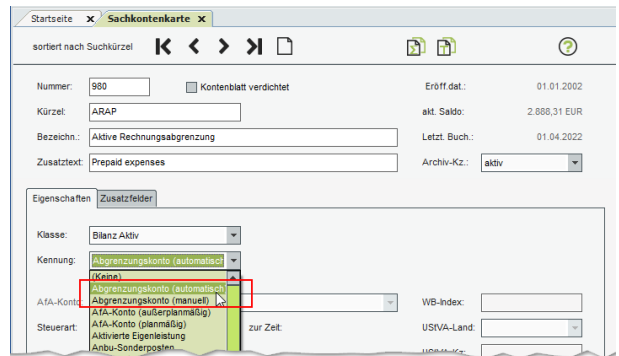

Für Rückstellungen und andere Fälle, bei denen die Auflösungsbuchung(en) und ggf. auch die Einstellungsbuchung manuell erfasst werden, wird ein Konto mit der Kennung "**Abgrenzungskonto (manuell)**" benötigt. Die Verwendung des "Abgrenzungskonto (manuell)" ermöglicht eine spätere Berücksichtigung solcher Belege in der Abgrenzungsauswertung.

Konten, denen Sie eine dieser Kennungen zuweisen, erhalten automatisch passende Werte für die meisten übrigen Eigenschaften.

#### <span id="page-30-0"></span>*Firmen-Einstellungen*

Im zentralen Einstellungs-Dialog, dort unter "allgemein > Firmeineinstellungen > Sonstiges" wird die Verwendung der Abgrenzungs-Automatismen grundsätzlich freigeschaltet.

Treffen Sie hier die Einstellungen für die Abgrenzungs-Auflösung, die für die meisten Sachverhalte richtig sind. Die hier hinterlegten Einstellungen werden später für die Abgrenzungs-Konfiguration auf Konten- und Buchungsebene vorgeschlagen.

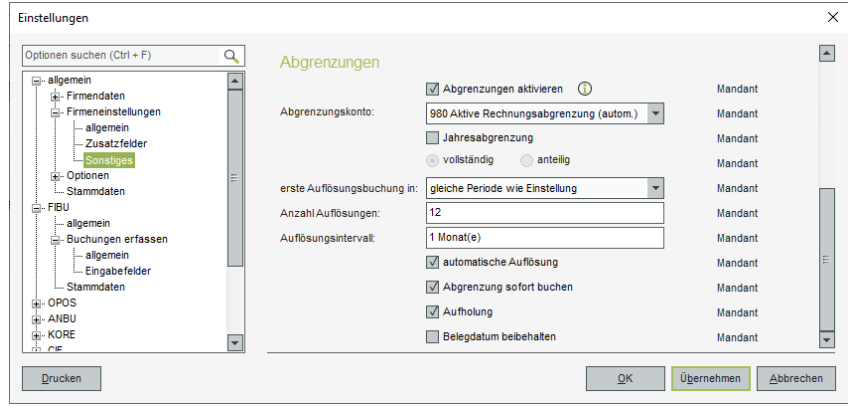

Abgrenzungen aktivieren:.....Durch Anhaken dieser Einstellung schalten Sie die Verwendung der Abgrenzungsautomatik grundsätzlich frei und die übrigen Einstellungen werden zugänglich.

Abgrenzungskonto: .............Wählen Sie das **Standard-Abgrenzungskonto** für diesen Mandant. Je nach Einstellung für die Option ["automatische Auflösung"](#page-31-0) stehen Konten mit der Kennung "Abgrenzungskonto (automatisch)" oder "Abgrenzungskonto (manuell)" zur Verfügung.

Jahresabgrenzung: ..............Bei aktivierter **Jahresabgrenzung** werden einige nachfolgende Einstellungen vorbelegt und ausgegraut, so dass nur 1 Auflösungsbuchung für die 1. Periode des nachfolgenden Geschäftsjahres erzeugt wird.

Vollständig / anteilig:...........Wählen Sie, welcher **Anteil** des Aufwands-/Erlösbetrags der Ursprungsbuchung mit der Jahresabgrenzung in das Folgejahr verschoben werden soll:

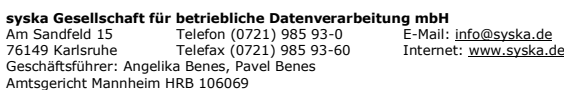

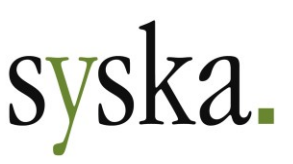

a) Vollständig: Der komplette Betrag, also 100% des Aufwands/Erlöses b) Anteilig: nur der Betrag, der bei Verteilung auf 12 Monate ab Periode der Ursprungsbuchung auf das Folgejahr entfallen würde. Die Buchung für die Einstellung in die Abgrenzung wird ebenfalls lediglich mit dem Anteilsbetrag erzeugt. Erste Auflösungsperiode in: ..Hier legen Sie den **Beginn der Auflösung** fest: a) In der gleichen Periode wie die Einstellungsbuchung b) In der auf die Einstellung folgenden Periode c) In der ersten Periode des Folgejahres (also des nachfolgenden Geschäftsjahres) Anzahl Auflösungen: ............Legen Sie fest, **wieviele Auflösungsbuchungen** es pro abzugrenzender Ursprungsbuchung insgesamt geben soll. Der Betrag der Einstellungsbuchung wird durch die Anzahl geteilt, so dass mit Verbuchung der letzten Auflösungsbuchung der eingestellte Betrag komplett aufgelöst ist. Eine etwaige Rundungsdifferenz wird der letzten Auflösungsbuchung zugeschlagen. Auflösungsintervall: .............Bestimmen Sie, **wieviele Monate zwischen** den einzelnen Auflösungsbuchungen liegen sollen. Aus den Angaben für die erste Auflösungsperiode, Anzahl und Intervall ergibt sich der Gesamt-Auflösungszeitraum. **Hinweis:** Wenn z.B. ein Beleg über ein ganzes Jahr abgegrenzt werden soll, kommen mehrere Kombinationen von Anzahl und Intervall in Frage:

• Monatlich: 12 Auflösungen im Abstand von jeweils 1 Monat

• Quartalsweise: 4 Auflösungen im Abstand von je 3 Monaten

• Etc.

<span id="page-31-0"></span>Automatische Auflösung:......Ist die Option **aktiviert**, werden die Einstellungsbuchung und die Auflösungsbuchung(en) von der FIBU entsprechend der Auflösungs-Konfiguration erzeugt und in den Automatik-Stapel für Abgrenzungen gespeichert. Das Gegenkonto hat die Kennung "Abgrenzungskonto (automatisch)". Nutzen Sie diese Einstellung, wenn die Art und Weise der Auflösung schon beim Einbuchen des Ursprungsbeleges bekannt ist. Ist die Option **deaktiviert**, wird nur die Einstellungsbuchung im Abgrenzungsstapel erzeugt, die Auflösungsbuchungen müssen manuell erfasst werden. Das Gegenkonto benötigt die Kennung "Abgrenzungskonto

(manuell)". Nutzen Sie diese Einstellung, wenn beim Einbuchen der Ursprungsbuchung noch nicht bekannt ist, wie und ab wann die Auflösung erfolgen soll.

Abgrenzung sofort buchen:...Ist die Option **aktiviert** (angehakt), wird mit Verbuchung der Ursprungsbuchung auch der Abgrenzungsstapel verbucht, so dass die in diesem Stapel gespeicherten Einstellungs- und Auflösungsbuchungen ebenfalls saldenwirksam verbucht werden, soweit möglich. Nur Buchungen mit zukünftigem Belegdatum bzw. Perioden in noch nicht eröffneten Geschäftsjahren (also außerhalb des bebuchbaren Zeitraums) bleiben im Stapel stehen. Auch Buchungen in diesem Stapel, für die die Eigenschaft "sofort buchen" nicht gesetzt ist, bleiben im Stapel erhalten, bis die Stapelverbuchung manuell angestoßen wird. Ist die Option **deaktiviert** (ohne Häkchen), muss die Verbuchung des

Abgrenzungsstapels manuell im "Stapel bearbeiten"-Dialog angestoßen werden.

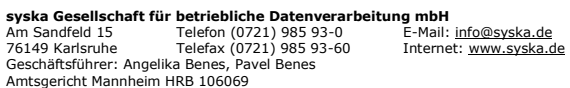

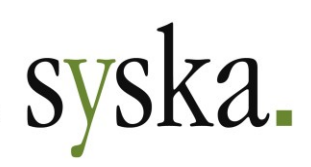

<span id="page-32-1"></span>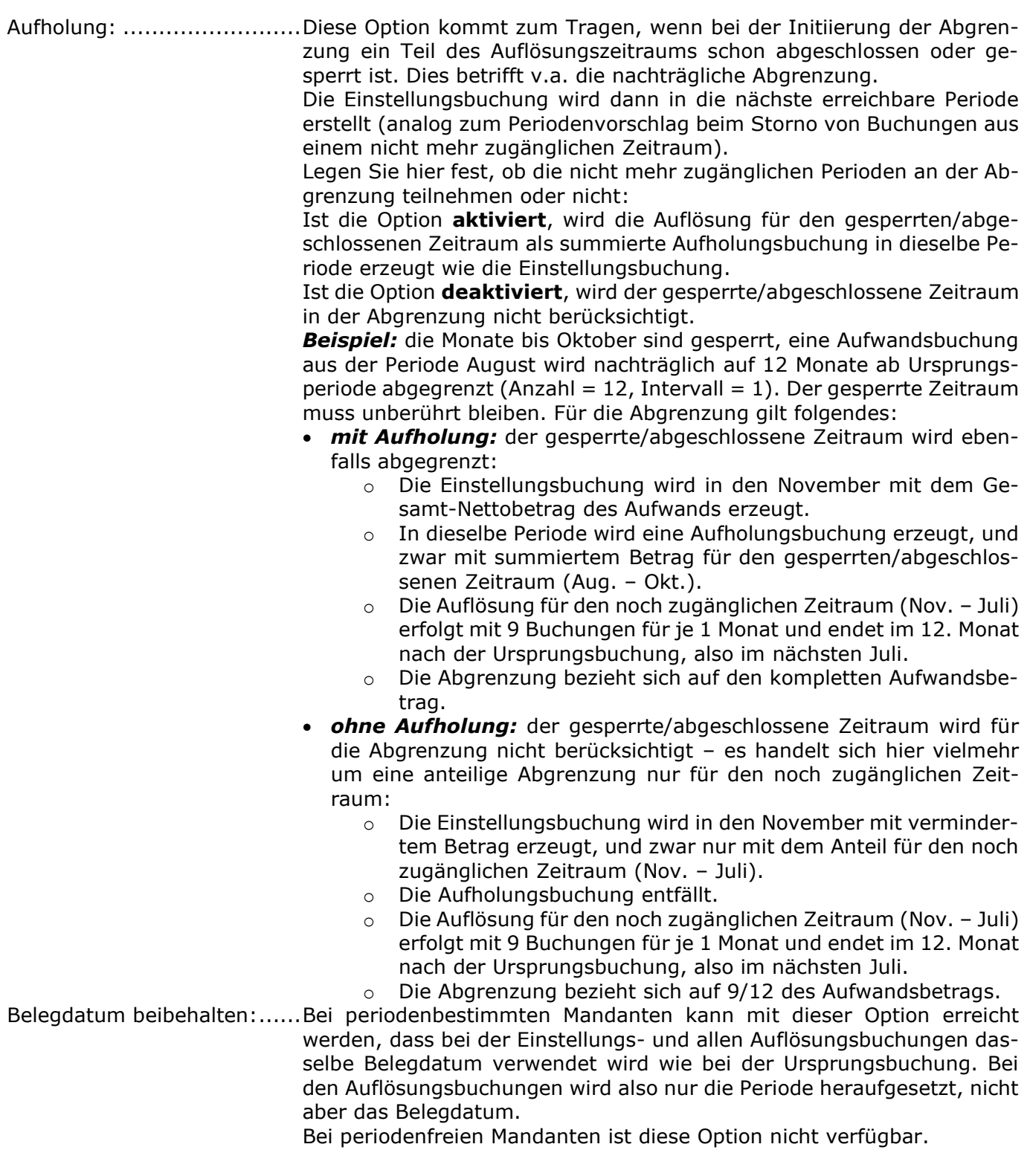

#### <span id="page-32-0"></span>*Einstellungen bei Aufwands-/Erlöskonten*

Für die Verwendung des Abgrenzungs-Automatismus kommen nicht alle Buchungen in Betracht, sondern lediglich Buchungen für Sachkonten mit einer der folgenden Kennungen im Sachkontenstamm:

• (keine)

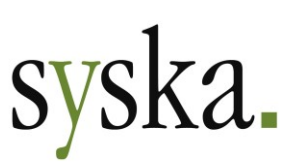

- Aufwandskonto
- Aufwandskonto (EG)
- Erlöskonto
- Erlöskonto (EG)
- Sonstiger betrieblicher Aufwand
- Sonstiger betrieblicher Ertrag
- Spesen und Gebühren

Buchungen auf Sachkonten mit einer anderen Kennung (z.B. Anlagenkonto, Finanzkonto, Steuerkonto, Währungsgewinn-/-verlustkonto, …) können nicht automatisch abgegrenzt werden.

Bei Sachkonten mit einer dieser Kennungen kann über die Schaltfläche die Abgrenzungen die Konfiguration für die automatische Abgrenzung (mit Erfassung der Buchung oder auch nachträglich) hinterlegt werden. Eine bereits hinterlegte Abgrenzungs-Konfiguration wird durch ein Sternchen \* in der

Schaltfläche angezeigt: **Abgrenzungen**\*

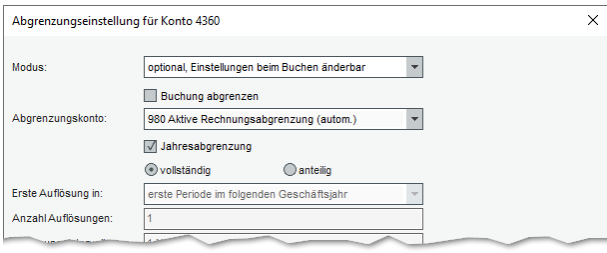

Die meisten Felder für die kontenbezogene Abgrenzungs-Konfiguration entsprechen der Konfiguration im zentralen Einstellungs-Dialog. Daher werden hier lediglich die speziell kontenbezogenen Einstellungen beschrieben:

Modus: ..............................zur Verfügung stehen folgende Varianten für die automatische Abgrenzung von Buchungen für das Sachkonto:

- **Nicht**: dies ist die Voreinstellung, so dass Buchungen dieses Kontos nicht berücksichtigt werden
- **Optional, gem. Einstellungen**: beim Erfassen von Buchungen kann entschieden werden, ob die jeweilige Buchung abgegrenzt werden soll oder nicht; bei "ja" wird die für das Konto hinterlegte Abgrenzungs-Konfiguration angewendet.
- **Optional, Einstellungen beim Buchen änderbar**: beim Erfassen von Buchungen kann entschieden werden, ob die jeweilige Buchung abgegrenzt werden soll oder nicht; bei "ja" wird die für das Konto hinterlegte Abgrenzungs-Konfiguration vorgeschlagen und kann für den aktuellen Beleg noch geändert werden.
- **Immer, gem. Einstellungen**: alle für dieses Konto erfassten Buchungen werden abgegrenzt entsprechend der für das Konto hinterlegten Abgrenzungs-Konfiguration.
- **Immer, Einstellungen beim Buchen änderbar**: alle für dieses Konto erfassten Buchungen werden abgegrenzt; die für das Konto hinterlegte Abgrenzungs-Konfiguration wird vorgeschlagen und kann für den aktuellen Beleg noch geändert werden.

Buchung abgrenzen:............für die Modi "**optional, …**" stellen Sie hier ein, ob bei den erfassten Buchungen die Abgrenzung vorgeschlagen werden soll oder nicht. Wählen Sie das, was für die meisten Buchungen des Kontos richtig ist, so dass Sie später beim Erfassen von Belegen bei möglichst wenig Buchungen den Vorschlag ändern müssen.

Bei den Modi "nicht" und "immer, …" ist die Option vorbelegt und nicht änderbar.

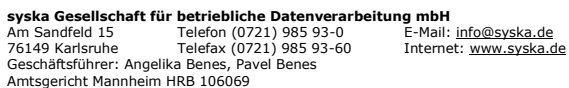

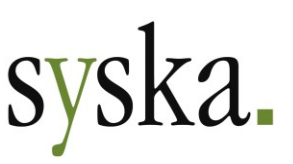

Für die folgenden Konfigurations-Felder werden zunächst die im zentralen Einstellungs-Dialog hinterlegten Werte vorgeschlagen und können für das Sachkonto bei Bedarf angepasst werden. Es gelten die gleichen Beschreibungen wie im Abschnitt [Firmen-Einstellungen:](#page-30-0) Abgrenzungskonto............... Jahresabgrenzung ............... Vollständig / anteilig ............ Erste Auflösung in ............... Anzahl Auflösungen ............. Auflösungsintervall .............. Manuelle / automatische Auflösung Abgrenzung sofort buchen.... Aufholung........................... Belegdatum beibehalten.......

**Hinweis:** die Abgrenzungs-Konfigurationen der Sachkonten haben Vorrang vor der im zentralen Einstellungs-Dialog hinterlegten Abgrenzungs-Konfiguration.

#### *Buchungsbezogene Einstellungen*

In der FIBU-Buchungsmaske und im Buchungen-suchen-Dialog steht das neue Symbol **Abgrenzungseinstellungen** zur Verfügung. Hiermit können Sie …

- … in der FIBU-Buchungsmaske die Abgrenzungs-Konfiguration des Sachkontos auf der Soll- oder Habenseite einsehen und ggf. anpassen
- … im Buchungen-suchen-Dialog die nachträgliche Abgrenzung veranlassen.

Die Abgrenzungs-Konfiguration auf Buchungsebene entspricht der auf Konten- und Mandanten-Ebene. Je nach Konfiguration auf Konten-Ebene sind die einzelnen Felder änderbar oder fest vorgegeben.

Die Seite der Buchung, die abgegrenzt werden kann, wird angezeigt, ebenso die Vorgabe aus dem Modus auf Kontenebene.

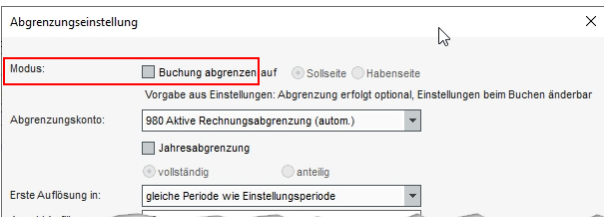

#### Manuelle Buchungen: Ablauf automatische Abgrenzung

#### *FIBU – Buchungsmaske*

Erfassen Sie Buchungen wie gewohnt in der FIBU-Buchungsmaske, wahlweise im Direktbuchen-Modus oder in einem Stapel.

Sobald ein Sachkonto angesprochen wird, dessen Kennung grundsätzlich eine Abgrenzung zulässt, wird das Symbol **Abgrenzungseinstellungen** neben dem Kontofeld (Sollkonto oderHabenkonto) aktiviert. Klicken Sie es bei Bedarf an,um die aktuell gültige Abgrenzungseinstellung einzusehen.

Ist für das aktuelle Sachkonto keine Abgrenzung konfiguriert, so gilt "Buchung abgrenzen = nein" und der Text "Vorgabe aus Einstellungen: Abgrenzung erfolgt nicht" wird angezeigt. Eine Abgrenzung kann dann nicht automatisch durchgeführt werden.

Im weiteren Verlauf der Buchungserfassung wird der Dialog "Abgrenzungseinstellung" nur dann noch einmal vom Programm geöffnet, wenn das bebuchte Sachkonto eine entsprechende Konfiguration hinterlegt hat. Je nach Modus sind noch folgende Anpassungen für den aktuellen Beleg möglich:

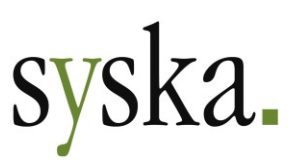

- Optional, gem. Einstellungen: nur die Angabe "Buchung abgrenzen: ja/nein" kann geändert werden, aber nicht die Art und Weise der Abgrenzung.
- Optional, Einstellungen beim Buchen änderbar: sowohl die Angabe "Buchung abgrenzen: ja/nein" als auch die Art und Weise kann geändert werden
- Immer, Einstellungen beim Buchen änderbar: nur die Art und Weise der Abgrenzung kann geändert werden, die Buchung wird auf jeden Fall abgegrenzt.

Bei folgenden Abgrenzungs-Modi wird im Verlauf der Buchungserfassung der Dialog nicht mehr programmseitig geöffnet, da das gewünschte Programmverhalten bereits gem. Kontenstamm festgelegt und keine Anpassungsmöglichkeit vorgesehen ist:

- Immer, gem. Einstellungen
- Keine.

Bei **Splittbuchungen** wird für jede Buchungszeile für ein Konto mit Abgrenzungskonfiguration der Abgrenzungs-Dialog geöffnet, so dass innerhalb einer Buchung bei Bedarf mehrere Teilbeträge unabhängig voneinander abgegrenzt werden können, ggf. auch auf unterschiedliche Art und Weise.

#### *REBU – manuelle Kontierung*

Im Dialog "Rechnung auf Kostenstellen aufteilen" zur manuellen Kontierung von REBU-Belegen innerhalb des Moduls Rechnungseingangsbuch steht das Symbol **Abgrenzungseinstellungen** zur Verfügung. Hier können Sie die aktuell gültige Abgrenzungs-Konfiguration einsehen und je nach Modus bei Bedarf für die Kontierungszeile noch ändern.

In der Tabellenspalte "Abgrenzung" wird dargestellt, ob für die Kontierungszeile eine Abgrenzung vorgesehen ist. Diese Information wird bei der Übergabe in den FIBU-Stapel und später beim Verbuchen des Stapels berücksichtigt.

Beim Ändern des Sachkontos in einer Kontierungszeile werden auch die Abgrenzungseigenschaften gem. Konfiguration des neuen Sachkontos angepasst.

#### *REBU Plus – Belegerkennung mit automatischer Kontierung*

Bei Verwendung der automatischen Kontierungsvorschläge im Dialog "Belegerkennung" des Moduls Rechnungseingangsbuch Plus steht das Symbol **Abgrenzungseinstellungen** zur Verfügung. Hier können Sie die aktuell gültige Abgrenzungs-Konfiguration einsehen und je nach Modus bei Bedarf für die Kontierungszeile noch ändern.

#### *KABU - Kassenbuch*

Belege, die im Modul Kassenbuch erfasst werden, nehmen grundsätzlich nicht an der automatischen Abgrenzung teil. Dies gilt unabhängig von der Abgrenzungs-Konfiguration in den dort verwendeten Sachkonten! Diese Festlegung wurde getroffen, da das Kassenbuch-Modul zur Erfassung von Belegen durch Personen dient, die mit dem Thema Buchhaltung auf fachlicher oder Unternehmens-Ebene weniger vertraut sind.

Werden im Modul Kassenbuch Buchungen für abzugrenzende Sachverhalte erfasst, so können diese in der FIBU nachbearbeitet werden, wahlweise durch Ändern der Stapelbuchung oder später nach der Verbuchung mit Hilfe der nachträglichen Abgrenzung im Buchungen-suchen-Dialog.

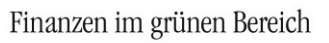

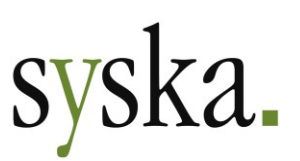

#### Manuelle Buchungen: nachträgliche automatische Abgrenzung

Falls beim Buchen eines Beleges noch nicht bekannt war, dass eine Abgrenzung stattfinden soll, können Sie diese nachträglich vornehmen. Suchen Sie hierzu im Buchungen-suchen-Dialog der FIBU die betroffene Buchung und markieren Sie im Reiter "Beleg" die abzugrenzende Zeile. Erfüllt die Zeile die Voraussetzungen für eine Abgrenzung, wird in der gleichnamigen Tabellenspalte "abgrenzbar" angezeigt.

Mit einem Klick auf das Symbol **Abgrenzungseinstellungen** wird die aktuell gültige Abgrenzungs-Konfiguration geöffnet und ist je nach Modus bei Bedarf noch änderbar. Mit "OK" führen Sie die Abgrenzung mit den gewählten Einstellungen aus.

Ist die Buchungsperiode, zu der die nachträglich abzugrenzende Buchung gehört, schon abgeschlossen oder gesperrt, kommt die getroffene Einstellung für ["Aufholung:](#page-32-1) ja/nein" aus der für den Beleg verwendeten Abgrenzungs-Konfiguration zum Tragen.

#### Manuelle Buchungen: Abgrenzung bei unklarer Auflösung

Falls zum Zeitpunkt der Buchungserfassung schon bekannt ist, dass eine Abgrenzung stattfinden soll, aber die Art und Weise der Auflösung noch unklar ist, können Sie beim Sachkonto eine Abgrenzungs-Konfiguration hinterlegen, bei der die Option ["Automatische Auflösung"](#page-31-0) deaktiviert und ein [Abgren](#page-29-1)[zungskonto](#page-29-1) mit der Kennung "Abgrenzung (manuell)" gewählt ist. So erreichen Sie, dass beim Bebuchen des Sachkontos die Einstellungsbuchung für die Abgrenzung automatisch erzeugt wird und nur die Auflösungsbuchungen manuell zu erfassen sind.

Alternativ können Sie die Einstellungs- und auch die Auflösungsbuchungen manuell erfassen. Verwenden Sie hierzu in der FIBU-Buchungsmaske beim Stapel- oder Direktbuchen als Gegenkonto ein Sachkonto mit der Kennung "Abgrenzungskonto (manuell)". Der Dialog "manuelle Abgrenzung" wird geöffnet, wo Sie angeben, ob es sich bei der aktuellen Buchung um die Einstellung in eine neue Abgrenzung handelt oder um eine Auflösung bzw. einen zusätzlichen Einstellungsbetrag zu einer schon vorhandenen Abgrenzung. Bei einer Auflösung bzw. Aufstockung des Einstellungsbetrags wählen Sie zusätzlich aus, zu welchem Abgrenzungs-Vorfall die Buchung gehört.

#### Schnittstellen-Buchungen: Flexibler ASCII-Import

Beim Import von Buchungen mit dem Flex. ASCII-Import unter "Bearbeiten > Import/Export > Flexibler Import" kann die Abgrenzung ebenfalls berücksichtigt werden. Hier steht für den Satzaufbau der Importstruktur die neue optionale Spalte "Abzugrenzen" zur Verfügung.

Die zulässigen Werte für diese Spalte sind:

- $\bullet$  0 = nicht abgrenzen
- $\bullet$  1 = abgrenzen
- Die Spalte kann auch leer bleiben oder in der Struktur weggelassen werden.

In Abhängigkeit vom übergebenen Wert für die **Abzugrenzen**-Spalte und der Abgrenzungskonfiguration des bebuchten Sachkontos wird die Abgrenzung durchgeführt:

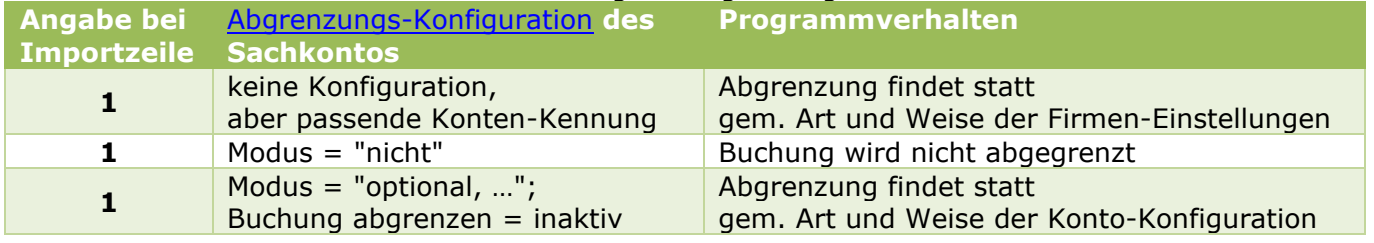

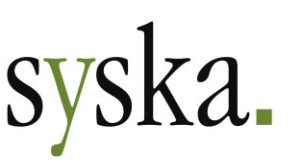

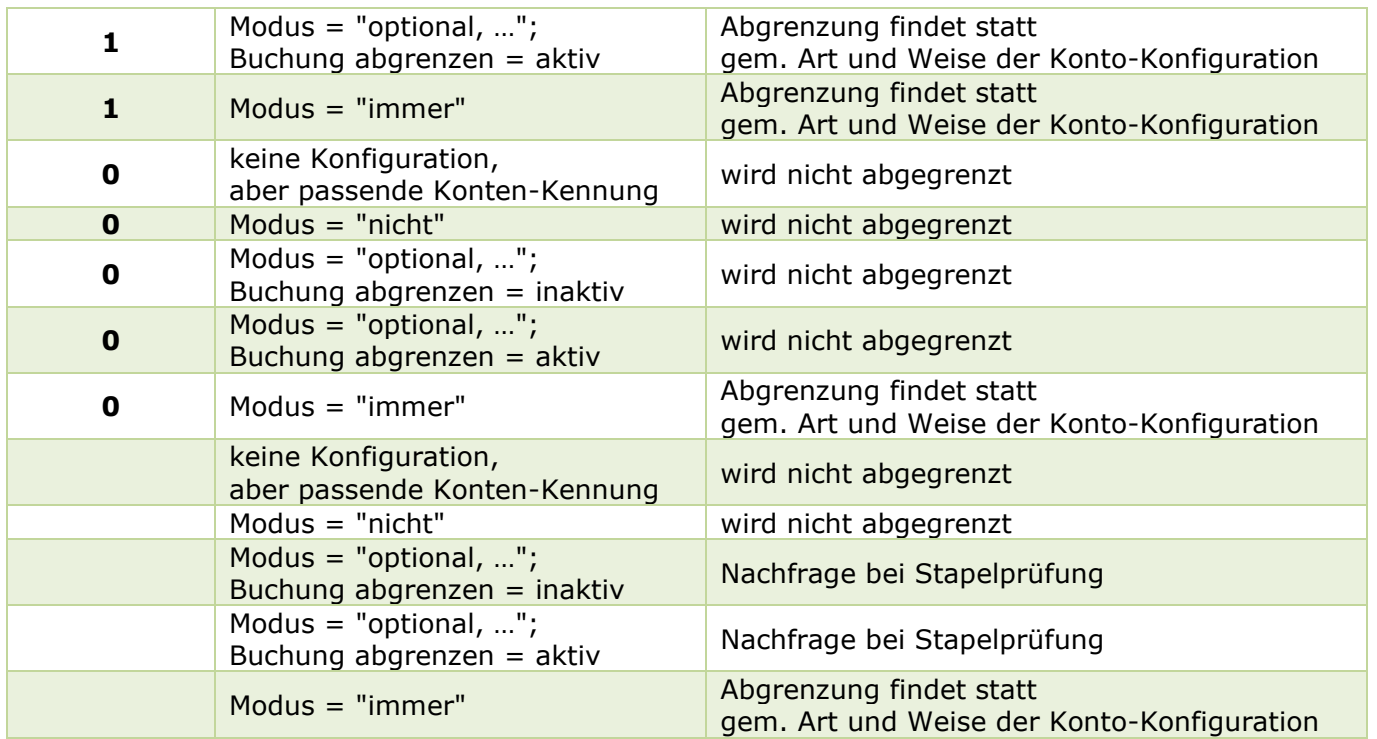

Buchungszeilen für Sachkonten, die keine der geeigneten Konten[-Kennungen](#page-32-0) haben, sowie Buchungszeilen für Personenkonten werden grundsätzlich nicht abgegrenzt. Dies gilt unabhängig von der Angabe für die Abzugrenzen-Spalte im Import-Datensatz.

**Hinweis:** Die **OFCKS.NET**-Schnittstelle und der OFCKS.NET-Webservice berücksichtigen die Übergabe der Abgrenzungs-Information derzeit noch nicht. Diese Erweiterung ist für ein späteres Release geplant.

#### Stornierung

Bei Abgrenzungsfällen hängen die Ursprungsbuchung, die Einstellungs- und die Auflösungsbuchungen eng mit einander zusammen. Daher wird bei einem Storno einer der beteiligten Buchungen entsprechend reagiert, sofern die Stornierung im Buchungen-Suchen-Dialog der FIBU durchgeführt wird:

- Stornierung einer **Ursprungsbuchung** (i.d.R. Rechnungsbuchung): Mit Storno der Ursprungsbuchung werden gleichzeitig alle dazugehörigen Abgrenzungsbuchungen (Einstellung und Auflösung) storniert. Dazugehörige Buchungen, die noch im Abgrenzungsstapel stehen, werden aus diesem gelöscht.
- Stornierung einer **Einstellungsbuchung**: Mit Storno einer Einstellungsbuchung werden alle dazugehörigen Auflösungsbuchungen ebenfalls storniert. Dazugehörige Auflösungsbuchungen, die noch im Abgrenzungsstapel stehen, werden aus diesem gelöscht. Beachten Sie:
	- o Die Ursprungsbuchung kann nun bei Bedarf mit dem Symbol **Abgrenzungseinstellungen** im Buchungen-suchen-Dialog erneut abgegrenzt werden, z.B. wenn die vorherige Abgrenzung nicht mit den richtigen Einstellungen für den Sachverhalt durchgeführt worden war.
	- o Die Stornierung einer Einstellungsbuchung wird abgelehnt für Buchungen auf Konten, denen eine Abgrenzungs-Konfiguration mit Modus "immer, …" hinterlegt ist. In einem

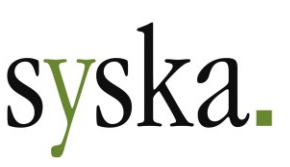

solchen Fall stornieren Sie die Ursprungsbuchung und buchen diese erneut mit den korrekten Abgrenzungs-Einstellungen.

• Stornierung einer **Auflösungsbuchung**: eine einzelne Auflösungsbuchung kann nicht storniert werden, denn sie ist Teil einer Reihe von gleichartigen Buchungen. Falls die Art und Weise der Abgrenzung falsch war, stornieren Sie die Einstellungsbuchung oder die Ursprungsbuchung.

#### Beispiele

Für einige beispielhafte praxisrelevante Sachverhalte finden Sie hier die passende Abgrenzungs-Konfiguration.

**Monatliche Abgrenzung für 1 Jahr**: Beitrags-Aufwand für einen 12-Monats-Zeitraum mit Geschäftsjahreswechsel

Hier werden 12 Auflösungsbuchungen im Abstand von je 1 Monat erzeugt, die Einstellungs- und die erste Auflösungsbuchung erfolgen in der Periode der Ursprungsbuchung.

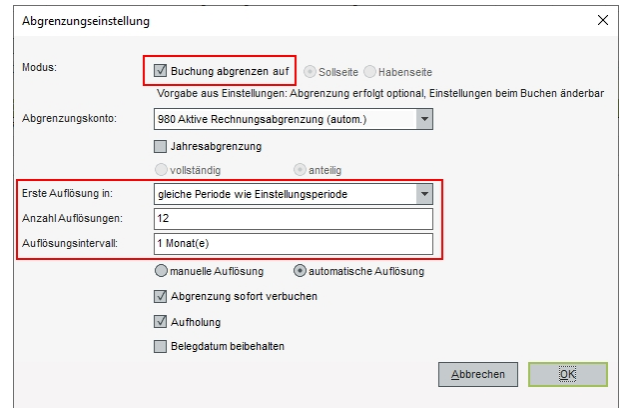

**Anteilige jahresweise Abgrenzung**: Versicherungs-Aufwand für einen 12-Monats-Zeitraum mit Geschäftsjahreswechsel

Hier entspricht der Einstellungsbetrag nur dem Anteil, der bei einem Jahreszeitraum auf das nachfolgende Geschäftsjahr entfallen würde. Es wird nur 1 Auflösungsbuchung erzeugt.

**Monatliche Abgrenzung für 1 Quartal**: Umsatzerlöse für einen 3-Monats-Zeitraum, der im Monat nach der Rechnungsstellung beginnt (Abonnement-Rechnung)

Hier werden 3 Auflösungsbuchungen im Abstand von je 1 Monat erzeugt, die erste Auflösungsbuchung erfolgt zeitversetzt im Monat nach der Ursprungsbuchung.

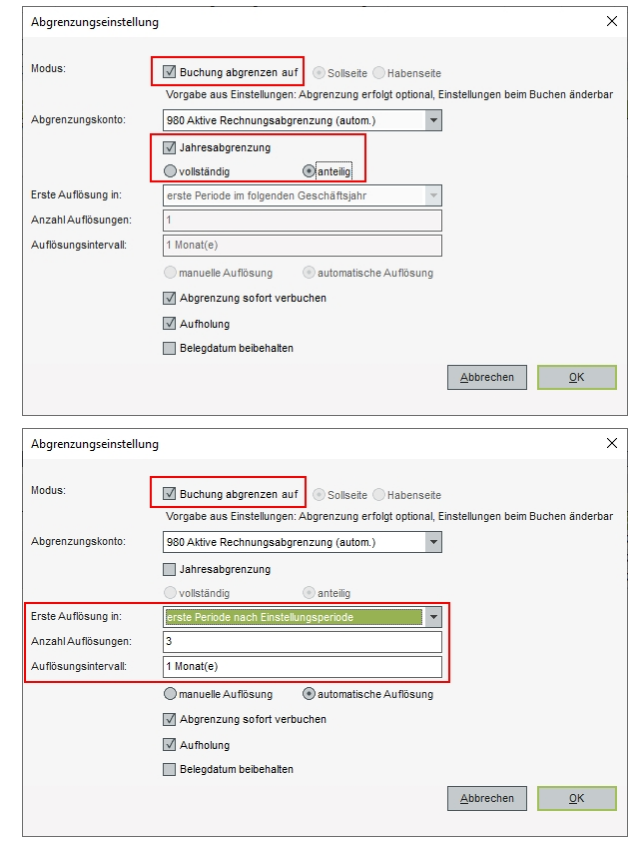

**syska Gesellschaft für betriebliche Datenverarbeitung mbH** Am Sandfeld 15 Telefon (0721) 985 93-0 76149 Karlsruhe Telefax (0721) 985 93-60<br>Telefax (0721) 985 93-60 E-Mail[: info@syska.de](mailto:info@syska.de) Internet[: www.syska.de](http://www.syska.de/) Geschäftsführer: Angelika Benes, Pavel Benes Amtsgericht Mannheim HRB 106069

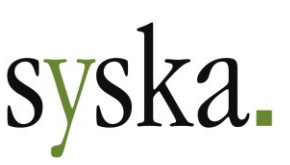

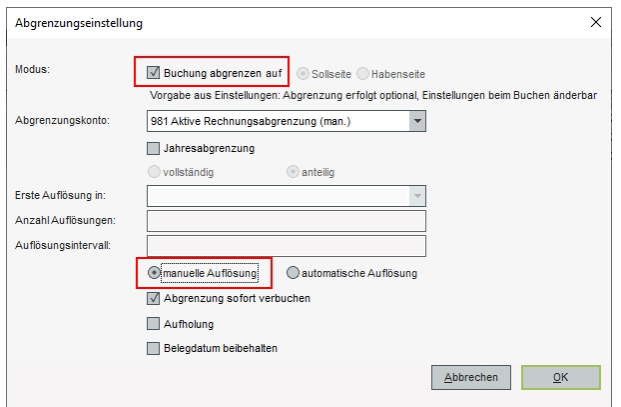

**Rückstellung mit** zeitlich und/oder betragsmäßig **unklarer Auflösung**:

Hier wird nur die Einstellungsbuchung automatisch er zeugt, wie gewohnt in derselben Periode wie die Ursprungsbuchung. Die Auflösung(en) ist/sind manuell zu buchen.

Buchungen auf Konten mit der Kennung "Abgrenzung (manuell)" können bei Bedarf auch als Erhöhung des Einstellungsbetrags deklariert werden.

#### Auswertung

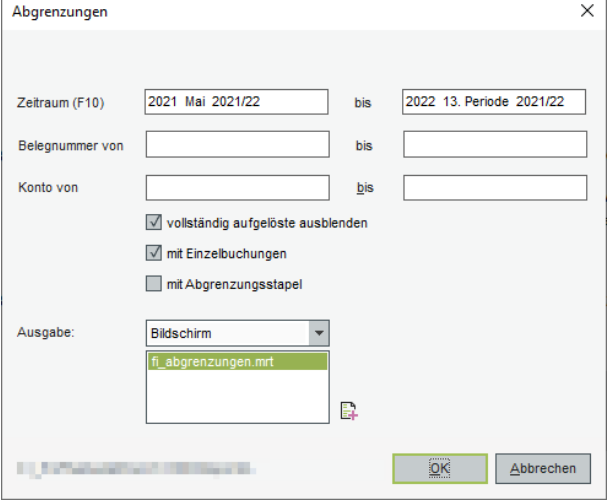

Unter "Auswertungen > Sonstiges > Abgrenzungen" steht ein Report zu den abgegrenzten Sachverhalten zur Verfügung. Zu den einzelnen Belegen wird der abgegrenzte Betrag, der schon aufgelöste und der noch zur Auflösung anstehende Betrag dargestellt.

Die **Zeitraumauswahl** ist in dieser Auswertung optional. Bei einer leeren Zeitraumauswahl wird der gesamte Zeitraum ab FIBU-Start betrachtet. Wurde ein Zeitraum gewählt, so werden alle Abgrenzungsvorgänge ausgewertet, die für diesen Zeitraum relevant sind, also entweder Buchungen haben oder noch einen aufzulösenden Saldo.

Bei Bedarf kann die Liste eingeschränkt werden auf bestimmte **Belegnummern** oder [abgrenzbare Konten](#page-32-0)

(also die Aufwands- bzw. Erlöskonten mit abgegrenzten Buchungen).

Um die Auswertung mit mehr oder weniger Details zu erstellen, nutzen Sie die Aufruf-Optionen: vollständig aufgelöste ausblenden: bei aktivierter Option werden die Abgrenzungsvorfälle ausgeblen-

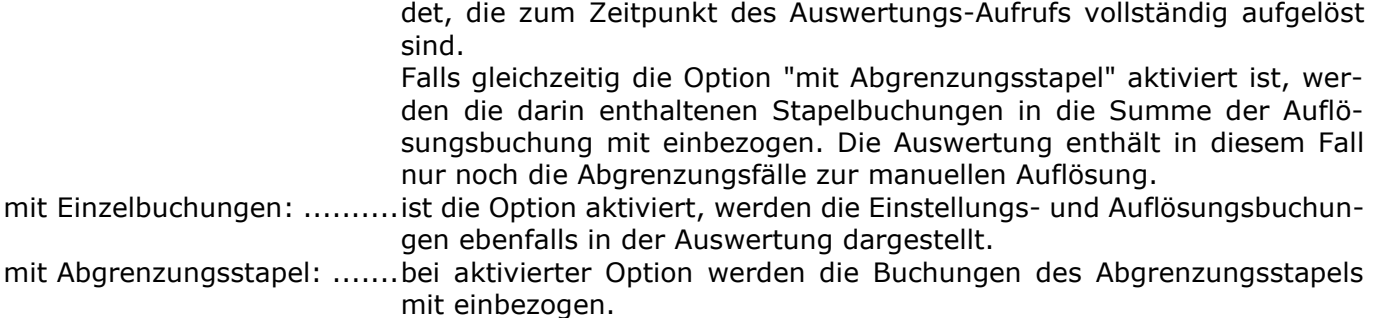

#### <span id="page-39-0"></span>**CH: Formular für USt-Voranmeldung auf MRT-Basis ab 2022**

Die Reportvorlage für die Umsatzsteuer-Voranmeldung (UStVA) wurde umgestellt auf einen MRT-Report. Die neue Reportvorlage wird verwendet für Voranmeldungs-Zeiträume ab 2022. Die

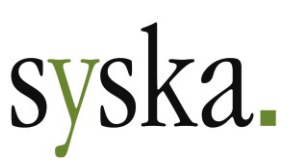

Bildschirmausgabe ist mit orangefarbenen Feld- und Bereichsrahmen gestaltet, passend zum Original-Formular.

Für ältere Voranmeldungs-Zeiträume (2021 oder früher) wird weiterhin die bisherige Reportvorlage (RS-Report) verwendet.

# <span id="page-40-0"></span>**DE: Export für One-Stop-Shop erweitert**

Bei der ursprünglichen Implementierung zur Unterstützung des One-Stop-Shop (OSS) mit Version syska ProFI 2020 Zwischenversion 12.010.350 lagen die Informationen der deutschen Finanzverwaltung zu den Datensatzstrukturen für die Meldedateien nur teilweise vor. Inzwischen wurde dies ergänzt, so dass die Exportmöglichkeiten erweitert werden konnten um die Melde-Variante "EU-OSS".

**Wichtig:** für **deutsche Mandanten** wurde bisher von der Finanzverwaltung nur ein Teil der Datensatzstrukturen für die Meldedateien veröffentlicht (Stand 05.01.2022). Daher steht in syska ProFI momentan der Datenexport für die Meldevarianten "IOSS" und "EU-OSS" zur Verfügung, jedoch vorläufig weiterhin ohne Berücksichtigung von Korrekturen. Sobald die übrigen Datensatzstrukturen (also IOSS-Korrekturmeldung sowie EU-OSS-Korrekturen) von der Finanzverwaltung veröffentlicht sind, wird die Erzeugung der Meldedateien entsprechend erweitert und kurzfristig implementiert. Bis dahin können die in der FIBU ermittelten Meldedaten manuell über das Online-Formular des BOP-Portals gemeldet werden.

# <span id="page-40-1"></span>**Verbesserung: Kursangabe bei importierten Fremdwährungsbuchungen**

Bei Schnittstellen-Buchungen, die lediglich einen Fremdwährungs-Betrag angeben, aber keinen zugehörigen Betrag in der aktuellen Hauswährung des Mandanten, wird der Hauswährungsbetrag im Rahmen der Stapelprüfung aus dem in der FIBU gepflegten Kurs ermittelt, aber dieser Kurs wurde bisher der Stapelbuchung nicht als eigenständige Information mitgegeben. Damit war in solchen Fällen nach der Verbuchung im Belegkopf neben der Währung nicht der verwendete Kurs angegeben.

Diese Handhabung wurde nun angepasst, so dass der Kurs in der Buchung hinterlegt wird, falls er im Rahmen der Stapelprüfung zur Ermittlung der Hauswährungsbeträge herangezogen wird. Wird eine Schnittstellenbuchung …

- … **nur mit Fremdwährungsbetrag**, aber ohne Hauswährungs-Betrag und ohne Kurs übergeben, dann wird der Hauswährungsbetrag gemäß FIBU-Kurs ermittelt und der Kurs selbst auch als Angabe in der Buchung hinterlegt.
- … **mit Fremdwährungs- und Hauswährungsbetrag** übergeben, dann braucht der Hauswährungsbetrag nicht durch die Stapelprüfung ermittelt werden, sondern wird wie übergeben verwendet. Wie bisher gilt weiterhin: falls auch ein Kurs für die Buchung übergeben wurde, wird dieser ebenfalls weiterverwendet, ansonsten bleibt die Kursangabe in der Buchung leer.

#### <span id="page-40-2"></span>**Verbesserung: Skontoabzug für Anlagenzugänge ohne ANBU-Modul**

In einem Mandant, der ohne ANBU geführt wird (mangels ANBU-Lizenz oder weil für den Mandant keine ANBU freigeschaltet ist), wurde bisher Skonto für Eingangsrechnungen zu Anlagenkonten dem Skontokonto gem. Steuersatz zugeordnet.

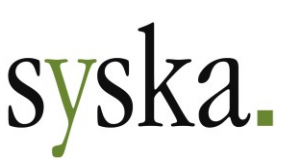

Dieses Verhalten wurde nun geändert: ab sofort wird im OP zur Anlagen-Eingangsrechnung als Skontokonto das Anlagenkonto vermerkt. Dadurch wird erreicht, dass der Skontoabzug beim Ausgleich solcher OPs dem Anlagenkonto zugeschlagen wird, auch wenn der Mandant nicht mit ANBU geführt wird.

Somit wird das Konto für den Skontoabzug bei Kreditoren-OPs allein durch die Kennung des Sachkontos der OP-Einbuchung gesteuert und ist unabhängig davon, ob der Mandant mit ANBU geführt wird oder nicht. Betroffen von dieser Änderung sind OP-erzeugende Buchungen auf Sachkonten mit der Kennung "Anlagenkonto", "Anlagen im Bau" und "Anlagenkonto (Finanzanlagen)".

# <span id="page-41-0"></span>**OPOS – Offene Posten**

# <span id="page-41-1"></span>**RS-Reportvorlagen für Zahlungsavis / Saldenbestätigung entfernt**

Bisher ermöglichten die mandantenbezogenen Einstellungen "Reportart für Saldobestätig." und "Reportart für Zahlungsavise" im zentralen Einstellungs-Dialog die Wahl zwischen "Stimulsoft (MRT)" und "Report Server (RS)".

Ab sofort stehen die veralteten RS-Reportvorlagen für diese beiden Auswertungen nicht mehr zur Verfügung, die Einstellung dazu wurde ebenfalls entfernt. Mit syska ProFI 2022 werden bei allen Installationen die entsprechenden Reportvorlagen auf Basis von \*.MRT-Dateien verwendet. Die Änderung gilt auch für Anwender, die bislang noch die alten RS-Reportvorlagen eingesetzt haben.

# <span id="page-41-2"></span>**ANBU – Anlagenbuchhaltung**

#### <span id="page-41-3"></span>**Umbuchungsmöglichkeiten stark erweitert**

Für eine flexible, einfache Bearbeitung des Anlagevermögens wurden die Möglichkeiten zur Umbuchung von Stammsätzen umfassend erweitert. Zusätzlich zu den bisherigen Umbuchungs-Varianten (Aktivierung von Anlagen-im-Bau sowie Umbuchung aktiver Anlagegüter auf andere Konten) können nun auch Umbuchungen auf bestehende Stammsätze sowie Umbuchungen von Teilbeträgen durchgeführt werden. Dies erlaubt nun sowohl die nachträgliche Zusammenfassung mehrerer Stammsätze als auch die Aufteilung eines Stammsatzes auf mehrere neue.

Dabei gelten folgende Regeln für alle Umbuchungs-Varianten:

- Bei der Umbuchung werden außer dem Buchwert auch die AHK und die bisherige kum. AfA berücksichtigt (entsprechend den bisherigen Umbuchungs-Varianten) – wird vom Quell-Stammsatz lediglich ein Teilbetrag umgebucht, geschieht dies jeweils anteilig.
- Im Rahmen der Umbuchung einer aktiven Anlage wird auf dem Quell-Stammsatz anteilige AfA für den Zeitraum "Beginn des Umbuchungs-Geschäftsjahres bis Periode vor Umbuchung" gebucht (entsprechend der bisherigen aktiven Umbuchung) – auch hier anteilig, falls vom Quell-Stammsatz lediglich ein Teilbetrag umgebucht wird.
- Die Einstellung "anteilige AfA bis einschließlich Abgangsmonat berechnen" wird hier nicht berücksichtigt.
- Der umgebuchte Betrag wird gemäß den AfA-Einstellungen des Ziel-Stammsatzes ab der Umbuchungs-Periode weiter abgeschrieben – dies ist unabhängig davon, ob das Ziel ein neuer oder ein bereits bestehender Stammsatz ist.
- Haben Umbuchungs-Quelle und -Ziel gleichartige AfA-Einstellungen, bleibt daher die AfA-Summe über beide Stammsätze unverändert.

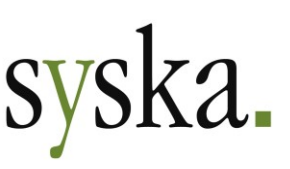

Gleichartige AfA-Einstellungen liegen dann vor, wenn mindestens dieselbe AfA-Methode und eine Nutzungsdauer, die zum selben AfA-Ende-Datum führt, gewählt sind. Bei degressiven AfA-Methoden sind gleichartige AfA-Einstellungen praktisch nurgegeben, wenn beide Stammsätze auch dasselbe AfA-Beginn-Datum und denselben AfA-Prozentsatz haben.

- Quell- und Ziel-Stammsatz der Umbuchung dürfen zum selben Sachkonto gehören. Dies ist insbesondere bei Zusammenfassung und Aufteilung von Stammsätzen hilfreich.
- Eine Umbuchung kann durchgeführt werden:
	- o innerhalb desselben Status, also "von AiB zu AiB" oder "von aktiver zu aktiver Anlage"
	- o oder zu einem Nachfolge-Status, also "von AiB zu aktiver Anlage".
	- o Umbuchungen zu einem Vorgänger-Status sind nicht möglich (also "von aktiver Anlage zu AiB").
- Im Anlagengitter werden sämtliche Varianten von Umbuchungen gleichartig ausgewiesen, und zwar wie gewohnt:
	- o in der Spalte "Umbuchungen" der umgebuchter Buchwert (bei der Umb.-Quelle als negativer und beim Umb.-Ziel als positiver Betrag)
	- o in der Spalte "Abgänge" und "AfA Abgänge" die kum. AfA bis zur Umbuchungsperiode (bei der Umb.-Quelle als positiver und beim Umb.-Ziel als negativer Betrag)
	- in der Spalte "AfA im GJ" bzw. "AfA/Zuschr." die anteilige AfA für das Umbuchungsjahr.

Insgesamt stehen nun 12 Varianten für Umbuchungen zur Verfügung, 8 davon gehören zur aktuellen Erweiterung:

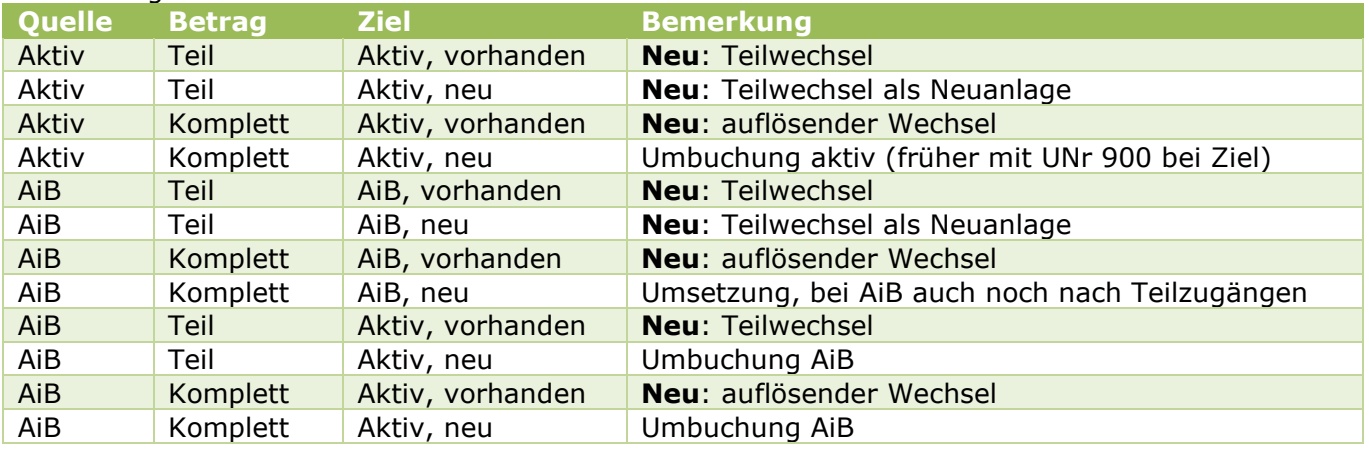

Um eine Umbuchung durchzuführen, gehen Sie wie folgt vor:

- 1) Markieren Sie den betreffenden Stammsatz in der Anlagenübersicht und klicken das Symbol **Buchen** an.
- 2) Im ANBU-Buchungsdialog wählen Sie die Bewegungsart **Umbuchung AiB** bzw. **Umbuchung Aktiv**, je nach Status des gewählten Quell-Stammsatzes.
- 3) Im Feld **neue InvNr** und **Unternr** legen Sie nun mit einer der folgenden Methoden die Inventarnummer für den Ziel-Stammsatz fest:
	- a. Geben Sie die gewünschte Inventarnummer ein
	- b. Sie können den bei "Umbuchung Aktiv" vorgeschlagenen Wert für die Inventar-Hauptnummer und die -Unternr. ändern
	- c. Mit Hilfe des Symbols **Auswahl (F2)** können Sie auch eine bereits vorhandene Inventarnummer auswählen.

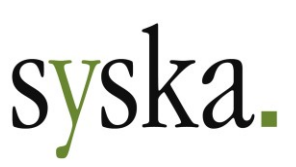

Falls es die Ziel-Inventarnummer schon gibt, erscheint eine Nachfrage, ob dies beabsichtigt ist:

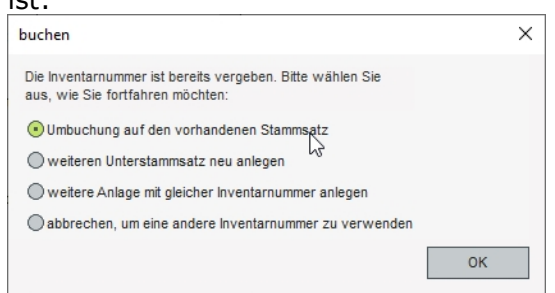

- 4) Füllen Sie die Felder für **Belegdatum**, **Periode** (nur periodenbestimmte Mandanten) und **Belegdatum**.
- 5) Das **Sollkonto** ist nur zugänglich, wenn die Umbuchung einen neuen Stammsatz als Ziel hat. Bei einem vorhandenen Ziel-Stammsatz ist das Sollkonto vorgegeben durch das Konto, dem der Ziel-Stammsatz zugeordnet ist.
- 6) Der **Betrag** bezieht sich auf die umzubuchenden AHK, vorgeschlagen werden die kompletten AHK des Quell-Stammsatzes. Für eine Teil-Umbuchung passen Sie den Betrag auf den umzubuchenden Teil der AHK durch Überschreiben an.

Alternativ können Sie den gewünschten Betrag auch mit Hilfe des Symbols **Auswahl (F2)** zusammenstellen: hier öffnet sich der Dialog "Auswahl des AHK-Betrags für die Umbuchung", der die AHK-relevanten Buchungen des Quell-Stammsatzes darstellt (z.B. Zugänge, Teilzugänge, erhaltener Skonto):

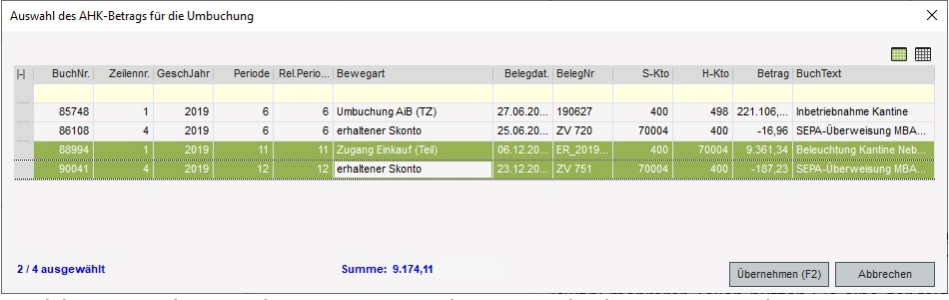

Wählen Sie die Buchungen, aus denen sich der gewünschte Betrag zusammensetzt. Zur Auswahl mehrerer Zeilen nutzen Sie eine der folgenden Möglichkeiten:

- a. Um einen **zusammenhängenden Block von Zeilen** zu wählen, ziehen Sie die Maus mit gedrückter linker Maustaste über die Tabellenzeilen oder klicken Sie zuerst auf die erste Zeile des Blocks und dann mit gedrückter UMSCHALT-Taste auf die letzte Zeile des Blocks.
- b. Zur Auswahl **mehrerer Zeilen, die nicht zusammenhängen**, klicken Sie zuerst auf eine der gewünschten Zeilen und dann mit gedrückter STRG-Taste auf die weiteren gewünschten Zeilen.
- c. Mit dem Symbol **Alle selektieren** wählen Sie sämtliche Buchungen aus, mit dem Symbol **Auswahl aufheben** setzen Sie die Auswahl zurück.

Die gewählte Summe wird unterhalb der Tabelle angezeigt und mit der Schaltfläche **Übernehmen (F2)** in die ANBU-Buchungsmaske übernommen.

- 7) Erfassen Sie noch einen **Buchungstext** und wählen bei Bedarf eine **Kategorie**. Als **Kostenstelle** wird die Kostenstelle des Quell-Stammsatzes vorgeschlagen.
- 8) Mit **OK** führen Sie die Umbuchung durch. Die dazugehörige FIBU-Buchung wird ebenfalls erzeugt und ist direkt saldenwirksam.

**Hinweis:** Die Umbuchung kann bei Bedarf in der FIBU unter "Bearbeiten > Buchungen suchen" storniert werden. Ein versehentlich falsch gewählter Ziel-Stammsatz kann auch in der ANBU durch eine weitere Umbuchung auf einen anderen Ziel-Stammsatz korrigiert werden.

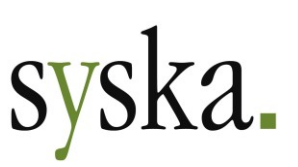

# <span id="page-44-0"></span>**Anlagenübersicht mit weiteren Spalten**

In der Anlagenübersicht (aufzurufen unter "Anlagenstamm > Anlagen (F9)") wurden bisher nur wenige Stammsatzinformationen angezeigt, die frei definierbaren Zusatzfelder konnten optional zugeschaltet werden.

Die Tabelle der Anlagenstammsätze in der Anlagenübersicht wurde nun so überarbeitet, dass – analog zu den meisten anderen Tabellen in syska ProFI – nach Rechtsklick in die Tabelle über den Eintrag "Spalten…" im Kontextmenü weitere Felder eingeblendet werden können. Die Auswahl der möglichen Felder deckt nun fast alle Felder aus dem Anlagenstammsatz-Dialog ab.

Zusätzlich wurde die Anlagenübersicht um einen Excel-Export ergänzt. Dieser berücksichtigt alle eingeblendeten Spalten sowie die markierten Tabellenzeilen. Ist keine Zeile markiert, werden alle Zeilen exportiert.

# <span id="page-44-1"></span>**Änderungsbeleg im Kontextmenü der Anlagenübersicht**

In der Anlagenübersicht (aufzurufen unter "Anlagenstamm > Anlagen (F9)") kann nun auch direkt für einen bestimmten Stammsatz die Änderungshistorie aufgerufen werden. Nutzen Sie hierfür im Kontextmenü (zu öffnen durch einen Rechtsklick auf den gewünschten Stammsatz) den Eintrag "Änderungsbeleg".

Die Auswertung "Änderungsbeleg" ist weiterhin auch im Menüband "Auswertungen" zugänglich.

# <span id="page-44-2"></span>**Anlagenstammsatz: Auswahl der Inventarnummer verbessert**

Bei der Suche nach vorhandenen Inventarnummern im Anlagenstammsatz-Dialog mit Hilfe des Symbols **Auswahl (F2)** direkt neben dem Inventarnr.-Feld werden nun die zum Suchkriterium gefundenen Inventarnummern absteigend sortiert dargestellt, so dass die höchste – und damit i.d.R. die zuletzt vergebene – Inventarnummer oben in der Liste angezeigt wird. So ist ein Scrollen in der Auflistung in den meisten Fällen nicht mehr nötig.

## <span id="page-44-3"></span>**Auswertungen mit Option "mit Periode 13"**

Bei periodenbestimmten Mandanten wurde in der Zugangs- und Abgangsliste sowie den Buchungsjournalen der ANBU die Zeitraumauswahl ergänzt um die neue Option "mit Periode 13". Sie steht zur Verfügung, sobald der gewählte Auswertungszeitraum am letzten Tag eines Geschäftsjahres endet.

Endet der Auswertungszeitraum unterjährig, ist die Option ausgegraut und kann nicht gesetzt werden.

# <span id="page-44-4"></span>**REBU Plus – Rechnungseingangsbuch Plus**

## <span id="page-44-5"></span>**Verbesserung für vorgeschlagene Buchungsperiode**

Im Belegerkennungs-Dialog wird nun immer die Periode vorgeschlagen, die zum Belegdatum passt. Dies geschieht nun unabhängig davon, ob das Belegdatum noch innerhalb der konfigurierten "Frist für Belegdatum in Tagen" liegt oder nicht.

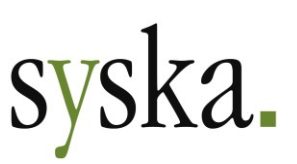

Damit gilt nun durchgängig im REBU die Regel, dass die Buchungsperiode immer passend zum Belegdatum vorgeschlagen wird.

# <span id="page-45-0"></span>**GDPdU-Export**

#### <span id="page-45-1"></span>**Anpassungen an Bundeskonvention**

Die Finanzverwaltung hat die Anforderungen an die Aufbereitung der Daten aus dem GDPdU-Export überarbeitet und in ihren internen Bundeskonventionen zusammengestellt. Diese ermöglichen Betriebsprüfern unabhängig von der Rechnungswesen-Software des zu prüfenden Unternehmens eine einheitliche Datenstruktur für die zu prüfenden Daten.

Für die Daten aus syska ProFI waren nur wenige Anpassungen erforderlich, um den erweiterten Anforderungen gerecht zu werden:

• **Export von dateihaften Belegen** aus REBU Plus und Mini-DMS:

Zu den exportierten Buchungen des GDPdU-Exports können auch Dokumente gehören, die in der vordefinierten Ablagestruktur des Mini-DMS abgelegt sind oder im Rahmen der REBU Plus Belegerkennung in der syska ProFI-Datenbank gespeichert wurden. Solche Dokumente werden im Rahmen des GDPdU-Exports nun ebenfalls berücksichtigt und in den Unterordner \Dokumente des Export-Verzeichnisses abgelegt. Die Dateinamen der so exportierten Dokumente entsprechen der Struktur JOURNAL\_NR\_<Buchungsnummer der FIBU-Buchung > , also z.B. JOURNAL\_NR\_12345.pdf beim PDF-Dokument zur Buchungsnummer 12345. Achten Sie bei der Weiterleitung der exportierten Daten an den Empfänger darauf, den Unter-

ordner \Dokumente zusammen mit den übrigen Exportdaten zu übergeben.

• **Eindeutige Zuordnung** von EG- / Reverse-Charge-Aufwand und **Vorsteuer-Umsatzsteuer-Buchung**:

Bisher waren die zusammengehörenden Buchungen von Aufwand aus EG-Erwerb bzw. Reverse Charge-Belegen und VSt-USt-Buchung systemseitig nicht als zusammengehörig gekennzeichnet. Ab sofort enthalten neu erzeugte Buchungen dieser Art eine solche Kennzeichnung. Beim Export von Buchungen, die vor dem Update auf syska ProFI 2022 entstanden sind, wird die Kennzeichnung im Rahmen des Exports ergänzt, sofern die Tabelle FIBU BELEGZUSATZ beim Export berücksichtigt wird (in dieser Tabelle wird diese Kennzeichnung geführt).

• Standardauswahl für den **Mindestumfang** angepasst: im Dialog "DGPdU-Vorlagen bearbeiten" kann in der Auswahlliste für die Tabellenanzeige auf den Mindestumfang der zu exportierenden Tabellen eingeschränkt werden. Der Mindestumfang wurde erweitert um folgende Tabellen der FIBU:<br>FIBU BELEGZUSATZ, FIBU BILANZAUFBAU, FIBU BUCHUNGSKREIS,

FIBU BELEGZUSATZ, FIBU BILANZAUFBAU, FIBU BUCHUNGSKREIS, FIBU GRUPPIERUNG, FIBU\_KONTENKENNUNG.

Bei Mandanten mit aktivierter ANBU kommen noch die folgenden Tabellen hinzu: AN19\_AFAART, AN19\_BELEG, AN19\_GITTER, AN19\_INVGRUPPE, AN19\_STAMM.

# <span id="page-45-2"></span>**DATEV-Schnittstelle**

#### <span id="page-45-3"></span>**Import: Ermittlung der Periode aus dem Leistungsdatum**

Bei periodenbestimmten Mandanten kann nun für den Import von Buchungen im ASCII-Format (EXTF-Dateien) im Import-Dialog mit einer neuen Auswahlliste festgelegt werden, ob die Buchungsperiode aus dem Belegdatum oder aus dem Leistungsdatum ermittelt werden soll. Die Ermittlung der Periode aus dem Belegdatum entspricht dem bisherigen Programmverhalten.

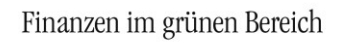

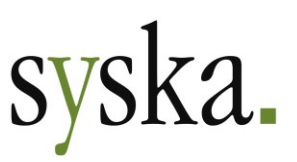

Soll die Periode aus dem Leistungsdatum ermittelt werden, so wird hierfür Feld 115 des Import-Datensatzes herangezogen. Falls dieses Feld leer sein sollte, wird ersatzweise die Buchungsperiode aus dem Belegdatum ermittelt.

Bei periodenfreien Mandanten steht diese Auswahl nicht zur Verfügung, denn hier ergibt sich die Buchungsperiode bei allen Buchungen aus allen Quellen immer aus dem Belegdatum.

# <span id="page-46-0"></span>**DMS-Anbindung**

## <span id="page-46-1"></span>**Recherche-Übergabeverzeichnis mit Umgebungsvariablen**

Bei den Einstellungen zur DMS-Anbindung können im Installationsmodul (db\_inst.exe im syska ProFI-Programmverzeichnis) unter "Installation > Sonstiges > DMS-Verschlagwortung > Modul: Systemeinstellungen" nun im Reiter "Recherchieren" bei der Festlegung des Übergabeverzeichnisses auch Pfade verwendet werden, die Umgebungsvariablen enthalten, also z.B. *%TEMP%* oder *C:\Users\%USERNAME%\AppData\Local\Temp* .

## <span id="page-46-2"></span>**Anbindung an ELO erweitert um Java-basierte Schnittstelle**

Seit vielen Jahren unterstüzt die DMS-Anbindung von syska ProFI die Software ELO (Elektronischer Leitz-Ordner), deren Schnittstelle für die DMS-Anbindung von syska ProFI eingebunden wurde. Diese alte Form der Schnittstelle wird von ELO bis Version 11 unterstützt.

Parallel wurde von ELO eine neue Schnittstelle auf anderer technischer Basis entwickelt. Ab ELO-Version 12 ist die neue Schnittstelle auf Java-Basis der Standard.

Die DMS-Anbindung wurde nun erweitert um die neue ELO-Schnittstelle. Detaillierte Informationen dazu finden Sie in der Datei dms-schnittstelle-ProFI.pdf im Unterordner \Doku des syska-ProFI-Programmverzeichnisses.

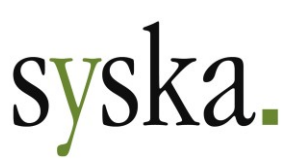

# <span id="page-47-0"></span>**Allgemeine Hinweise**

# <span id="page-47-1"></span>**Unterstützte Betriebssystem-/Datenbankversionen**

#### <span id="page-47-2"></span>**Windows-Versionen**

Als **Arbeitsplatz-Betriebssysteme** werden mit Version 2022 von syska ProFI folgende Windows-Versionen unterstützt, in den von Microsoft jeweils aktuell unterstützten Versionen:

- Windows 8.1 Pro/Enterprise
- Windows 10 Pro/Enterprise
- Windows 11 Pro/Enterprise.

#### **Wichtig:**

- Ältere, von Microsoft nicht mehr unterstützte Versionen werden nicht mehr explizit unterstützt, z.B. bei der Fehlersuche in Supportfällen. Sie können diese nur noch auf eigenes Risiko weiter betreiben.
- Windows RT wird **nicht** unterstützt; die Bedienung von syska ProFI ist auf Maus und Tastatur ausgelegt und wurde auf Touch-kompatiblen Geräten nicht geprüft.

Als **Server-Betriebssysteme** sind freigegeben:

- Windows Server 2012 R2
- Windows Server 2016
- Windows Server 2019
- Windows Server 2022.

**Wichtig:** Windows Server 2003 und 2008 R2 werden **nicht** mehr als Server-Betriebssystem unterstützt!

**Hinweis ELSTER:** auf den Arbeitsplätzen, von denen aus die ELSTER-Übertragung erfolgen soll, wird für die Nutzung der ELSTER-Funktionalität eine der folgenden mit syska ProFI kompatiblen Windows-Versionen vorausgesetzt (Stand 04.02.2022):

- Windows 10
- Windows 11

Zur den freigegebenen Windows-Versionen für die Nutzung der ELSTER-Funktionalität beachten Sie bitte auch die Informationen im ELSTER-Portal unter [https://www.elster.de/eportal/infoseite/sys](https://www.elster.de/eportal/infoseite/systemanforderungen)[temanforderungen.](https://www.elster.de/eportal/infoseite/systemanforderungen)

**Hinweis syska E-Bilanz:** zu den für die syska E-Bilanz freigegebenen Betriebssystemen beachten Sie bitte auch die Dokumentation "hinweise\_e-bilanz.pdf" im DOKU-Unterverzeichnis des syska ProFI-Installationsverzeichnisses.

#### <span id="page-47-3"></span>**Datenbanken**

syska ProFI kann grundsätzlich mit folgenden Datenbank-Typen verwendet werden: Oracle, Microsoft SQL Server, Informix und Gupta SQL Base. Dabei gilt …

- … für **Oracle** und **MS SQL-Server**-Datenbanken:
	- o Bei älteren Versionen unterstützt syska ProFI i.d.R. die Versionen, die auch die Hersteller jeweils noch unterstützen.

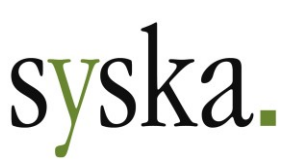

- o Bei Freigabe neuer Versionen durch die Datenbank-Hersteller werden diese zeitnah für die Verwendung mit syska ProFI getestet und können in aller Regel zügig für syska ProFI freigegeben werden.
- … für **Informix** und **Gupta SQL Base**-Datenbanken:
	- o syska ProFI unterstützt vorläufig noch die unten aufgeführten Versionen.
	- o Bei Freigabe neuer Versionen durch die Datenbank-Hersteller werden diese nicht mehr auf ihre Verträglichkeit mit syska ProFI untersucht.

Details zu den aktuell unterstützten Versionen der einzelnen Hersteller finden Sie in den folgenden Abschnitten.

#### Oracle

Freigegeben für syska ProFI 2022 ist die Oracle-Version **19c**. Ältere Oracle-Versionen werden nicht mehr unterstützt.

#### **Wichtig:**

• Auch Oracle **12c** und **18c** werden von syska ProFI nicht mehr unterstützt!

Beachten Sie die ergänzende Dokumentation "oracle.pdf" im DOKU-Unterverzeichnis des syska ProFI-Installationsverzeichnisses.

#### Microsoft SQL Server

Freigegeben für syska ProFI 2022 sind die MS SQL Server-Versionen **2014, 2016, 2017, 2019** sowie **2022**. Ältere MS SQL-Server-Versionen werden nicht mehr unterstützt.

#### **Wichtig:**

• Auch MS SQL Server **2012** wird von syska ProFI nicht mehr unterstützt!

Beachten Sie die ergänzende Dokumentation "sqlserver.pdf" im DOKU-Unterverzeichnis des syska ProFI-Installationsverzeichnisses.

#### Informix

Freigegeben für syska ProFI 2022 sind die Versionen Informix **Dynamics Server 11.5** und **12.1**. Die Informix-**Client-Mindestversion** ist **3.5**. Ältere Informix-Versionen für Server und Client werden nicht mehr unterstützt.

Für Informix 11.5 wird der IBM-"Data Server Provider" als alternativer .NET-Provider unterstützt.

Beachten Sie die ergänzende Dokumentation "informix.pdf" im DOKU-Unterverzeichnis des syska ProFI-Installationsverzeichnisses.

#### Gupta (Unify/Centura) SQL Base

Freigegeben für syska ProFI 2022 sind:

- die Server-Versionen **11.5 und 11.6**, jeweils in Kombination mit **Client-Version 11.6**
- die Server-Version **11.7.2** mit **Client-Version 11.6.2**
- die Server-Version **11.7.3** mit **Client-Version 11.7.3**
- die Server-Version **12.0.1** mit **Client-Version 12.0.1**

Ältere SQLBase-Versionen und andere Kombinationen von Server und Client werden nicht unterstützt.

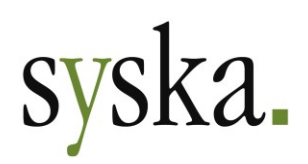

**Wichtig:** Gupta Version 12.0.1 ist die neueste bzw. letzte Gupta-Version, die syska ProFI unterstützt. Neuere Gupta Versionen werden nicht mehr für syska ProFI freigegeben werden!

Beachten Sie die ergänzende Dokumentation "sqlbase.pdf" im DOKU-Unterverzeichnis des syska ProFI-Installationsverzeichnisses – insbesondere bei Einsatz der Version Gupta SQL Base 11.7.3 oder 12.0.1!

#### <span id="page-49-0"></span>**Weitere Systemvoraussetzungen**

#### .NET-Framework

syska ProFI 2022 setzt voraus, dass auf den Computern, auf denen syska ProFI ausgeführt wird, das .NET-Framework in Version 4.8 installiert ist. Es muss dabei die "Extended"-Version installiert sein, die Installation nur des "Client-Profile" ist nicht ausreichend.

Werden Windows-Updates automatisch durchgeführt, ist .NET-Framework 4.8 in der Regel bereits vorhanden.

#### Chefinfo: Excel-Integration (Add-In)

Es sind die MS Excel-Versionen 2016 und neuer freigegeben.

Die Office-Integration ist ein 32-Bit-Add-In und ist deshalb nur mit 32-Bit-Versionen von Microsoft Office bzw. Excel verwendbar. Hinweis: Die 32-Bit-Versionen von Microsoft Office bzw. Excel können auch auf 64-Bit-Versionen von Windows verwendet werden.

#### FIBU / OPOS / CIF: Business Cockpit

Die Verwendung des Business Cockpits in den Modulen Finanzbuchhaltung, Offene Posten und Chefinfo setzt voraus, dass auf den Arbeitsplatz-PCs folgende Systemkomponenten installiert sind:

• Microsoft .NET-Framework Version 4.5.

#### ELSTER

Für die Nutzung der ELSTER-Schnittstelle zur Übertragung von Steuerauswertungen an die deutsche Finanzverwaltung wird auf den Arbeitsplätzen, von denen aus die ELSTER-Übertragung erfolgen soll, folgende Systemkomponente benötigt:

• Microsoft Visual C 2017 Runtime in der 32Bit-Fassung

Diese Komponente sollte bei Arbeitsplatz-Rechnern mit gewarteter Windows-Installation und regelmäßigen Windows-Updates bereits vorhanden sein. Sollte die Komponente jedoch fehlen, kann das Setup hierfür unter <https://syska.de/downloads/profi/syskaProFI/Version2020/DLL/> heruntergeladen werden.

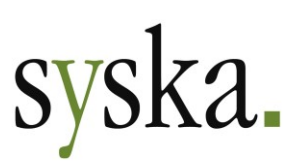

# <span id="page-50-0"></span>**Wichtige Hinweise zur Installation**

#### <span id="page-50-1"></span>**Installationsroutine**

Das Setup wird unter<https://syska.de/downloads/profi/syskaProFI/Version2022/> zum Download zur Verfügung gestellt (abweichende Pfade auf <https://syska.de/downloads/profi/> für einige OEM-Versionen sind zu beachten). Es enthält verschiedene Untergruppen, die zur Auswahl stehen, wenn die Setup-Option "angepasst" gewählt wird:

- Programmdateien: der notwendige Kern der Programme: alle EXE-Dateien, Reportvorlagen, Skripte etc.
- Datenbankprovider: notwendige Dateien zur Datenbankanbindung (für Oracle, Informix und SQLBase; für MS SQL Server nicht notwendig).
- OCR-Schriftart: Installiert die für den Scheckdruck benötigte OCR-Schriftart, wird auf dem Arbeitsplatz benötigt.
- Fernwartung:

Das Programm AnyDesk, mit dem sich der Syska-Support auf Ihren Wunsch bei Ihnen zur weiteren Unterstützung aufschalten kann.

Die Arbeitsplatzinstallationen sind nur notwendig, wenn die jeweiligen Features genutzt werden, andernfalls kann wie bislang eine Installation in ein zentrales freigegebenes Verzeichnis erfolgen. Weitere Details dazu finden Sie im Dokument "Install.rtf" unter [https://syska.de/downloads/profi/syska-](https://syska.de/downloads/profi/syskaProFI/Version2022/)[ProFI/Version2022/.](https://syska.de/downloads/profi/syskaProFI/Version2022/)

## <span id="page-50-2"></span>**Lizenzdaten für Updates**

Updates von älteren Versionen (z.B. syska ProFI Version 2020 (12.0x) oder älter) auf syska ProFI 2022 sind kostenpflichtig, es wird deshalb eine neue Prüfsumme bei der Installation benötigt. Falls Sie keinen Wartungsvertrag haben, wenden Sie sich bitte an Ihren syska ProFI-Betreuer oder unsere Vertriebsmitarbeiter für die aktuellen Updatekonditionen.

# <span id="page-50-3"></span>**Schnittstellenhinweise**

## <span id="page-50-4"></span>**OFCK-Schnittstelle**

Falls Anwendungen an syska ProFI mit Hilfe der OFCK-Schnittstelle angebunden sind, beachten Sie bitte die empfohlenen Schnittstellenversionen. Grundsätzlich wird die Schnittstelle nach Möglichkeit immer abwärtskompatibel gehalten.

Zu syska ProFI 2022 gehört die aktuelle OFCK-Generation (Assembly für das .NET Framework 4.0 oder höher, auch als Webdienst mittels SOAP-Zugriff):

- OFCKS.NET ab Version 5.1.0.01
- OFCKS.NET Version 5.0.7.2 oder neuer ist noch kompatibel

Die aktuelle OFCKS.NET-Version ist unter [https://syska.de/downloads/profi/syskaProFI/Ver](https://syska.de/downloads/profi/syskaProFI/Version2022/OFCKS.NET/)[sion2022/OFCKS.NET/](https://syska.de/downloads/profi/syskaProFI/Version2022/OFCKS.NET/) erhältlich.

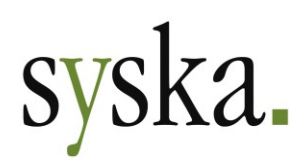

**Achtung:** die die alte OFCK-Generation 4.0x (basierend auf COM-Objekten) wird von syska ProFI 2022 nicht mehr unterstützt!

Welche sOFCK-Version aktuell bei Ihnen eingesetzt wird, können Sie im FIBU-Modul unter " Finanzbuchhaltung > Über" abfragen:

• für die aktuelle OFCKS.NET-Generation 5.0x im Reiter "Historie" mit aktivierten Optionen "alle Module" und "nur aktuellste Version", es gilt der Eintrag für das Modul "sOFCK"

**Wichtig:** klären Sie vor dem Einspielen einer neuen OFCK-Version mit dem Hersteller der Anwendung, **welche Schnittstellenversionen** dieser **freigegeben** hat**!**

Weder die Firma syska GmbH noch die Autoren können für fehlerhafte Angaben und deren Folgen eine juristische Verantwortung noch irgendeine sonstige Haftung übernehmen. Für Verbesserungsvorschläge und Hinweise auf Fehler sind wir dankbar.

© Copyright 2022 syska GmbH, Karlsruhe. Alle Rechte vorbehalten.